COMING S.A WORKFLOW DESCRIPTION OF THE STATE OF THE STATE OF THE STATE OF THE STATE OF THE STATE OF THE STATE <br>COMING STATE OF THE STATE OF THE STATE OF THE STATE OF THE STATE OF THE STATE OF THE STATE OF THE STATE OF THE<br> UNIVERSIDAD TECNOLÓGICA NACIONAL Facultad Regional Córdoba Ingeniería en Sistemas de Información

> Cátedra Habilitación Profesional Curso 4K4.

# Workflow de Diseño

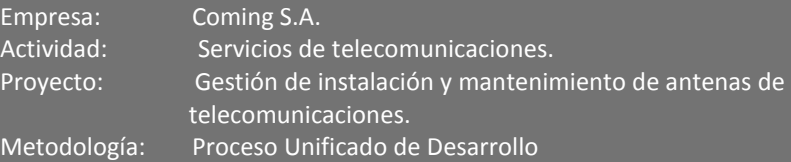

2012

#### **Docentes:**

- **Ing. Julio Zohil Titular**
- **Ing. Natalia Jaime**
- **Ing. Francisco Aquino**

#### **Grupo 3:**

- Carlos Trepat 48270
- **Javier Brizuela** 23965
- **Demián Odasso** 45921
- Mariano Gava 55498
- Pablo Tissera 43508
- **Mariano Guillén 50712**

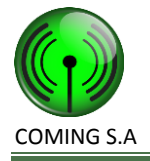

# **Historia de Cambios**

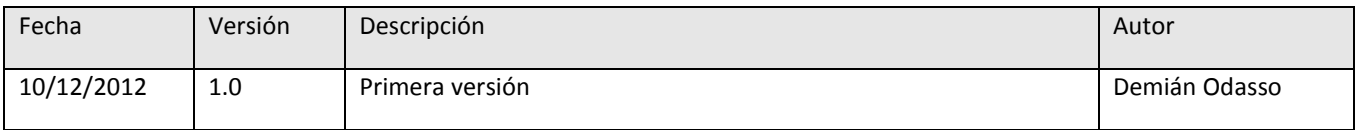

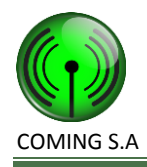

# Contenido

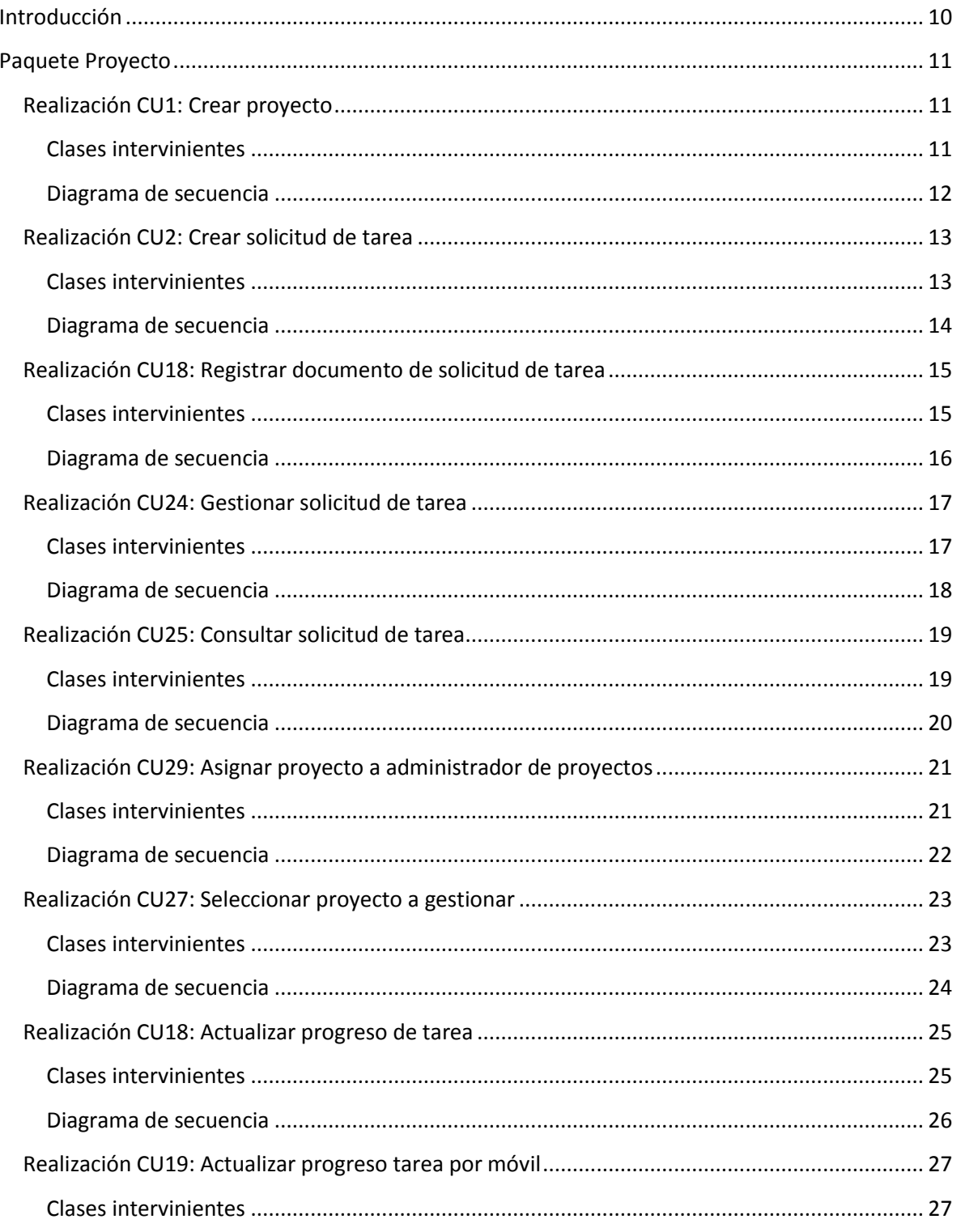

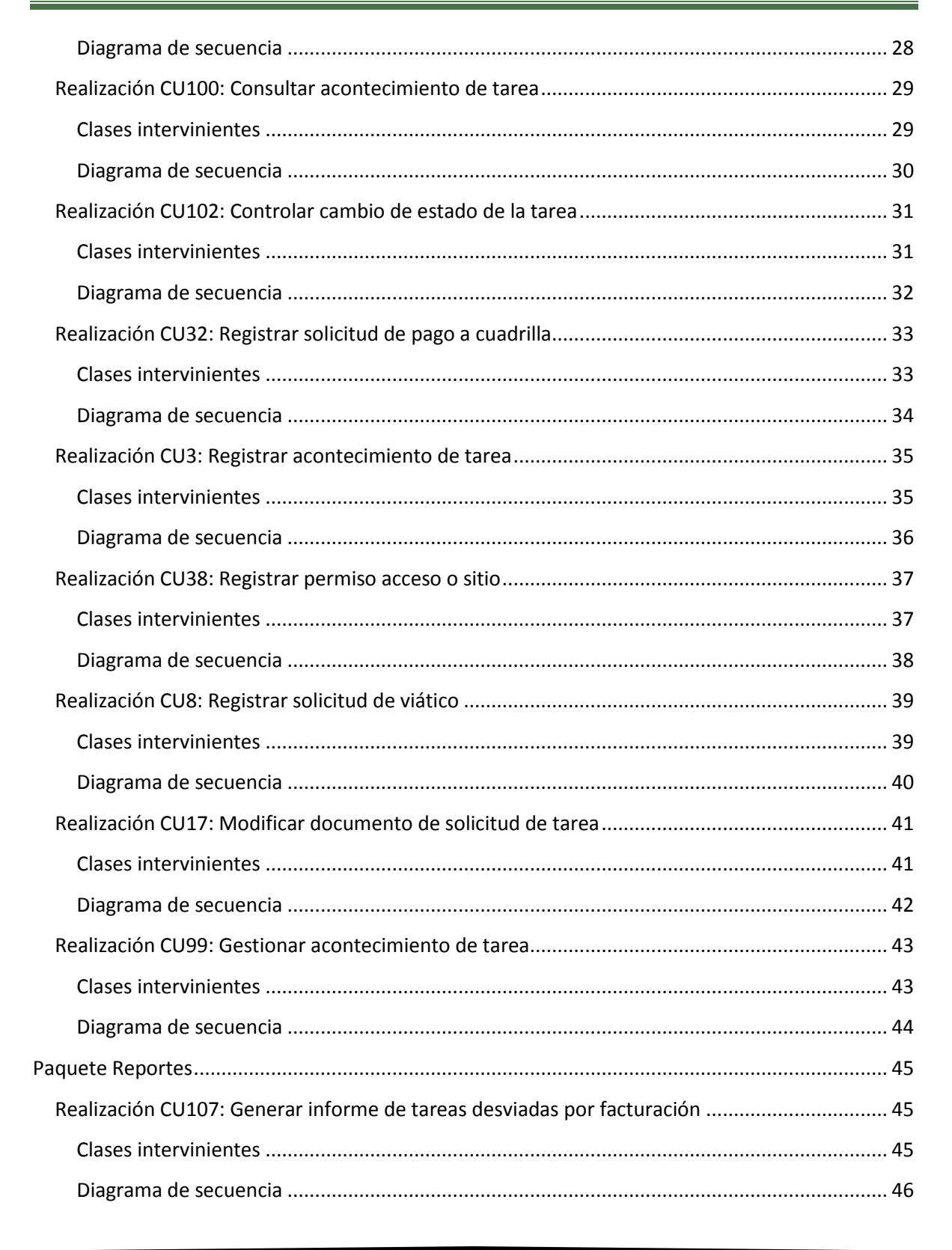

OMING S.A

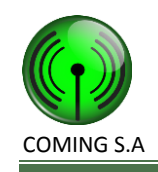

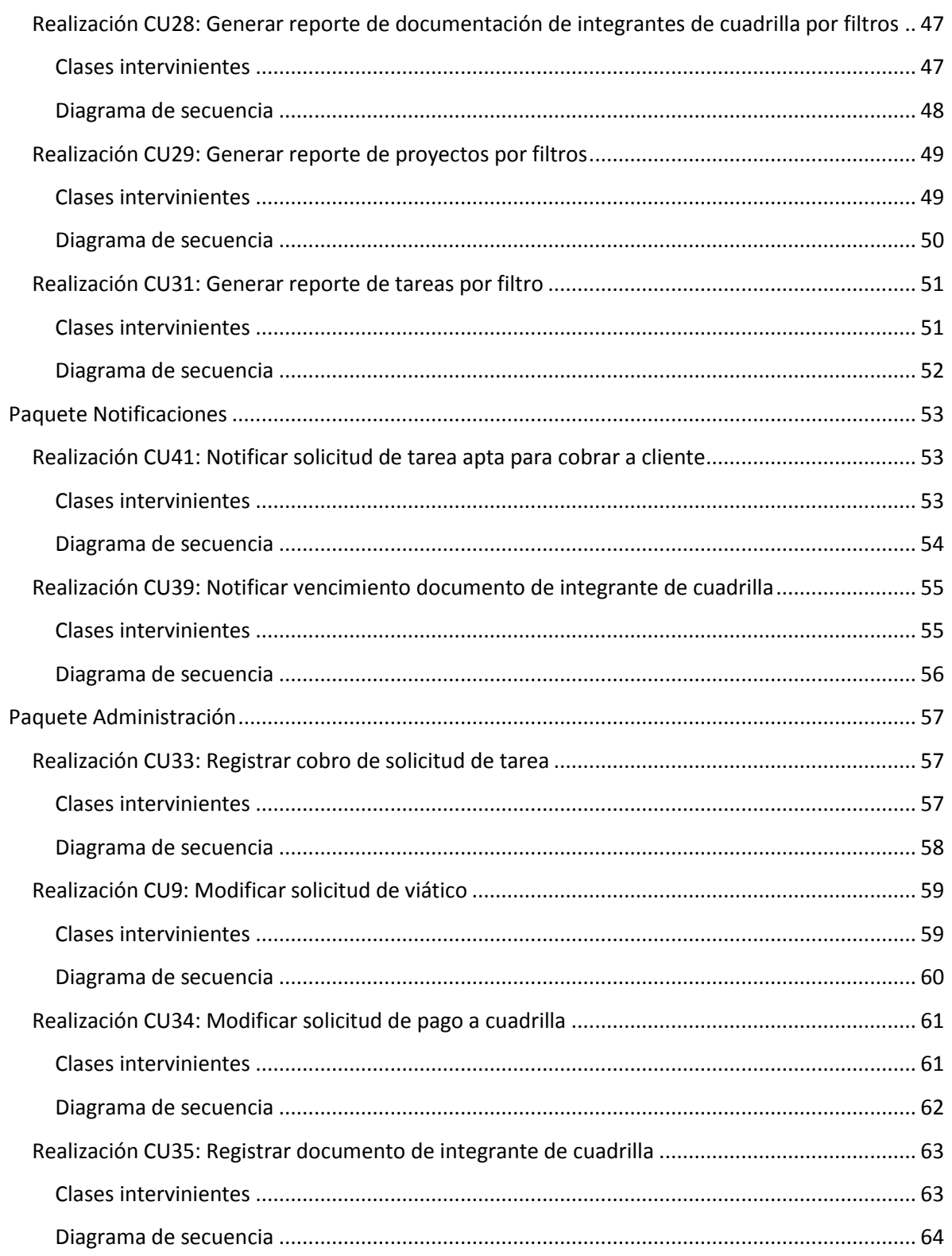

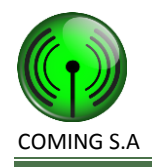

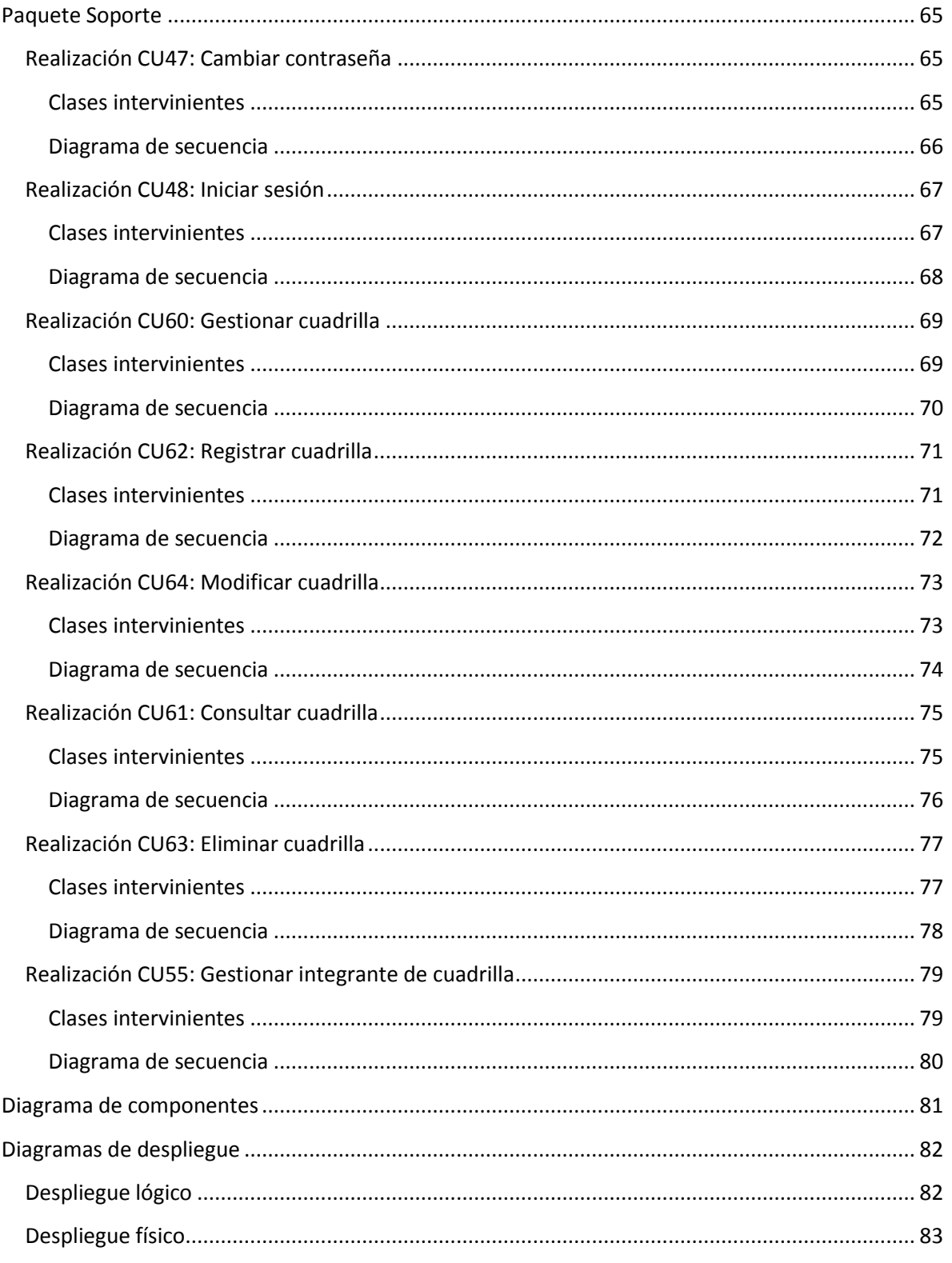

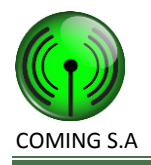

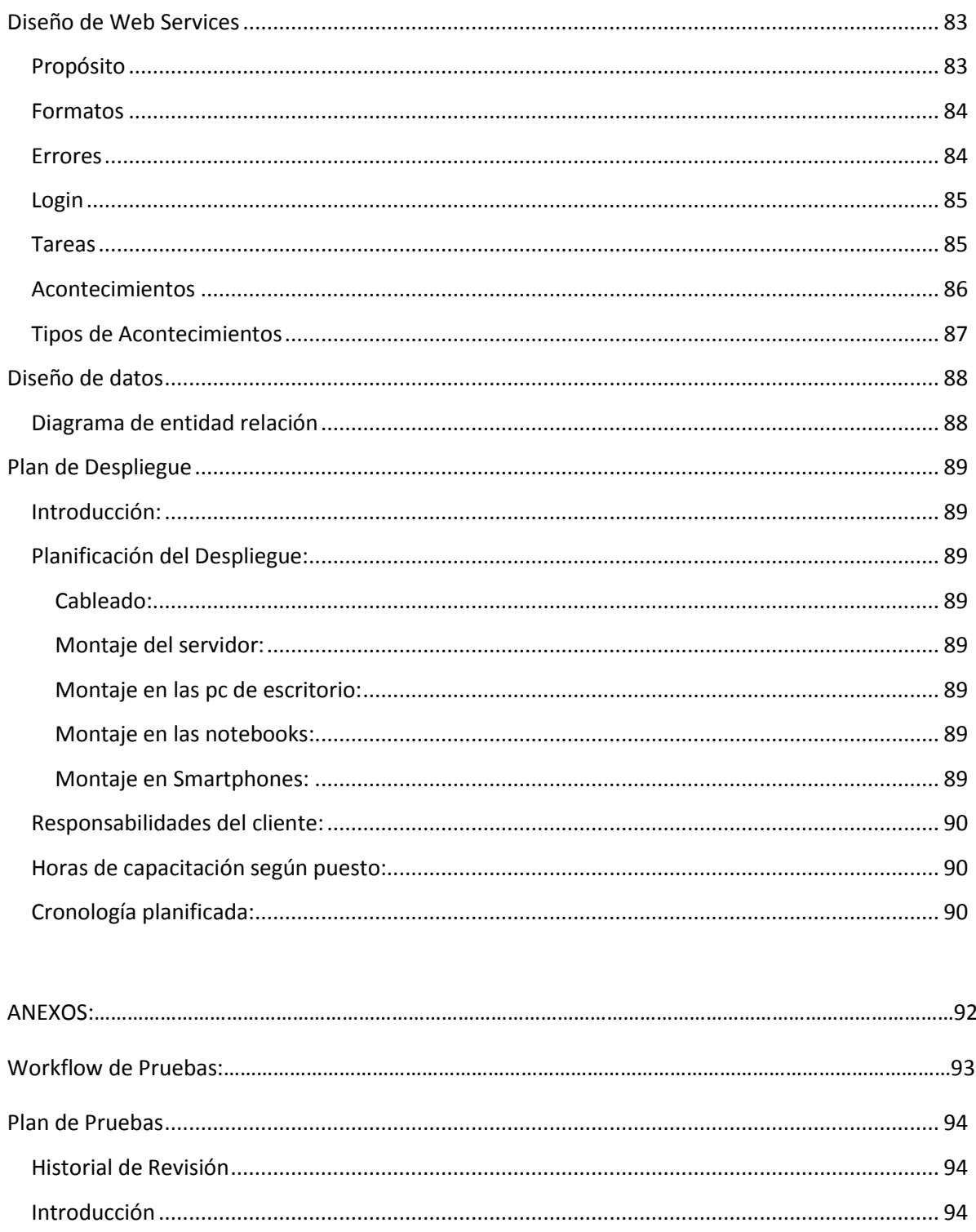

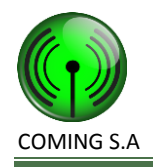

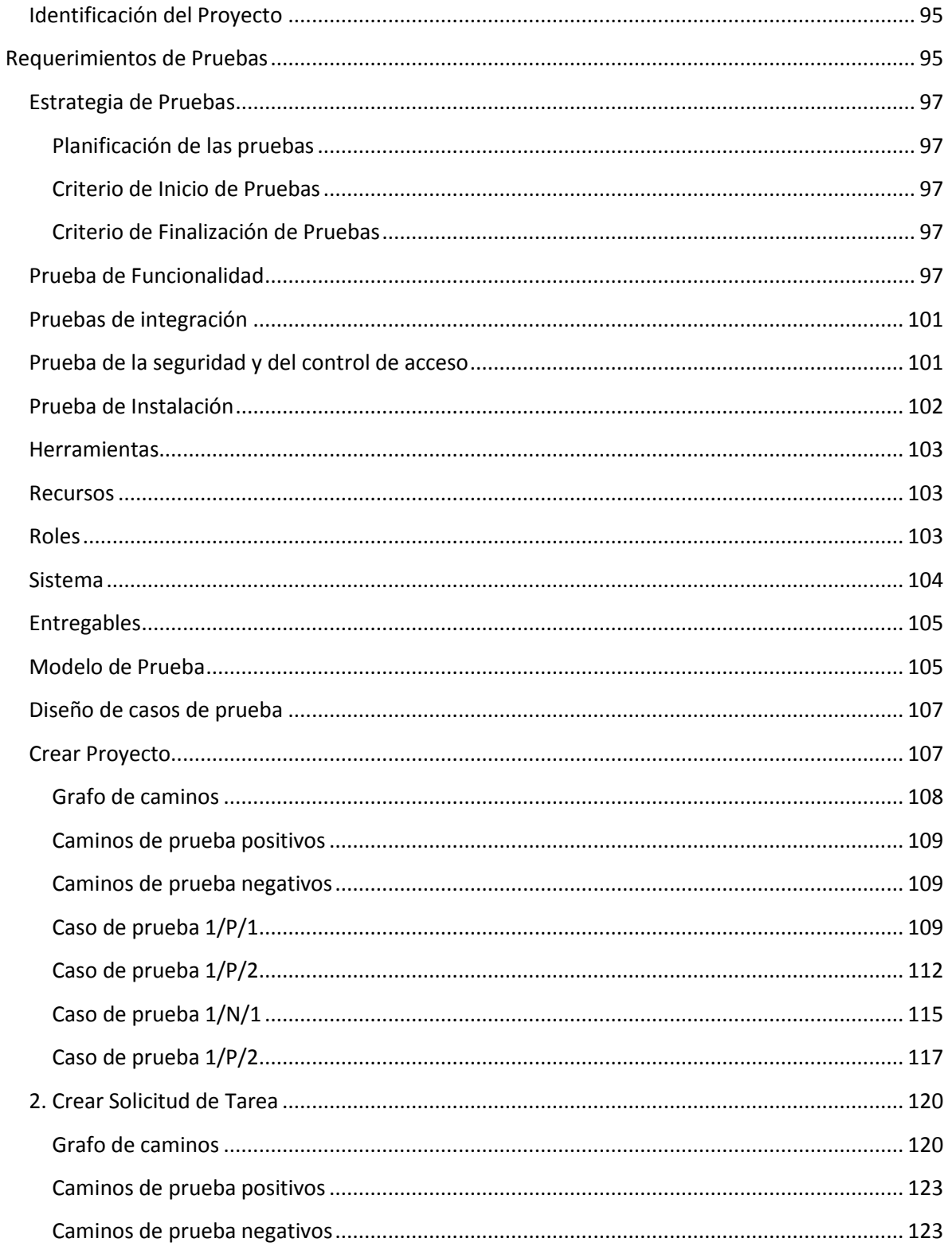

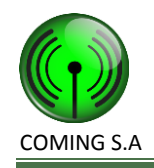

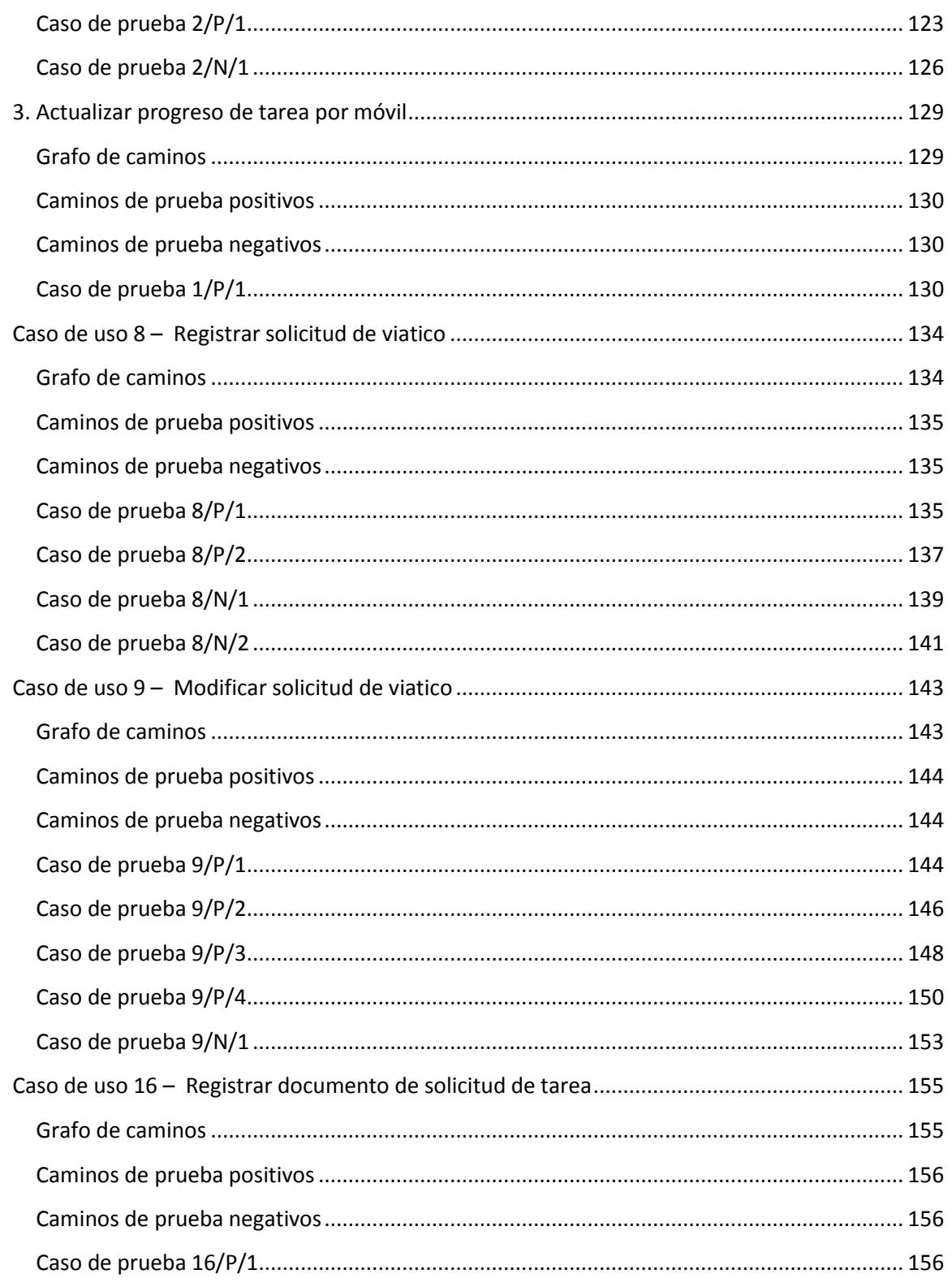

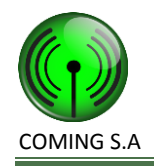

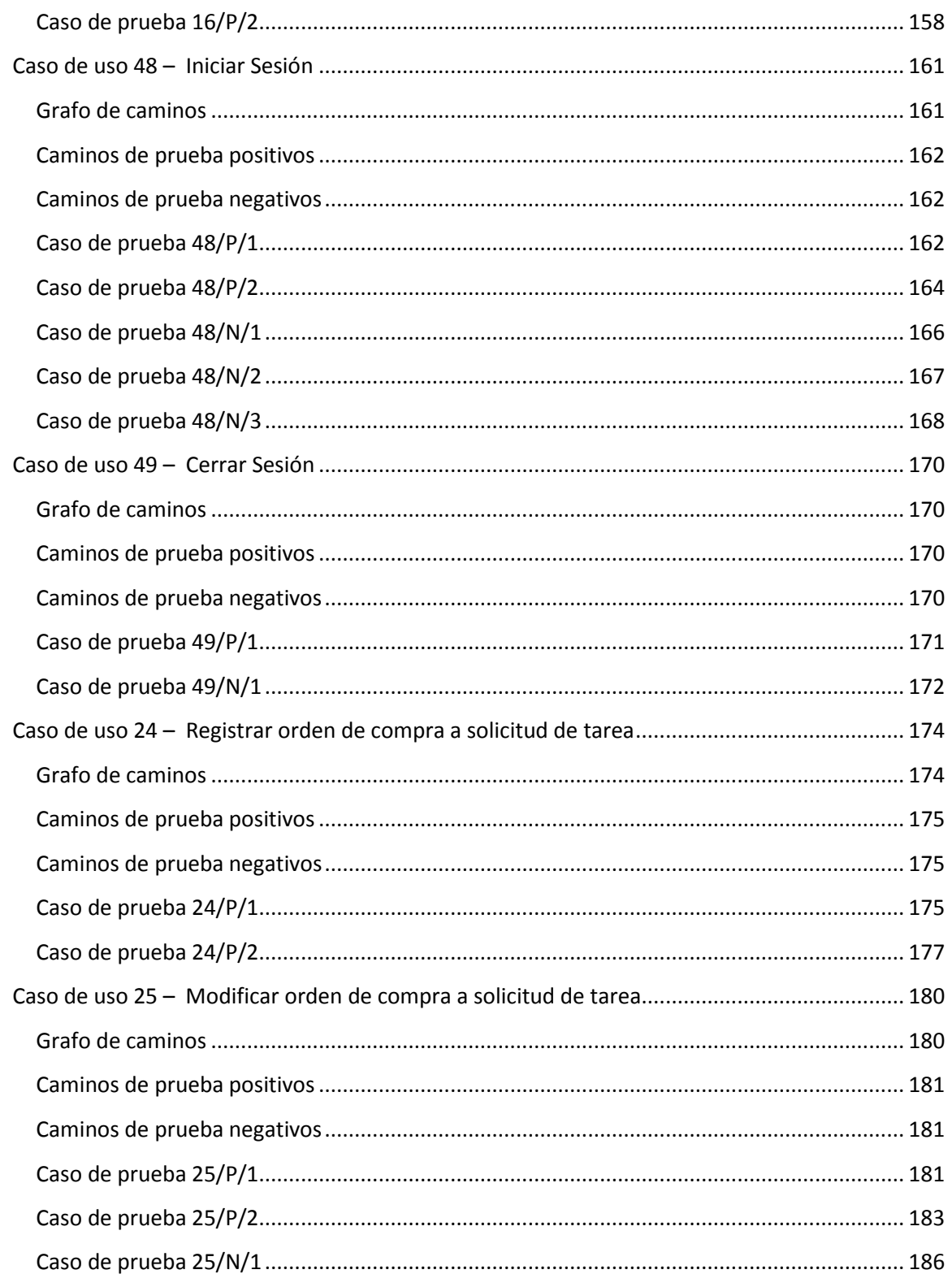

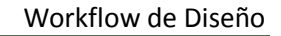

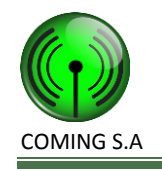

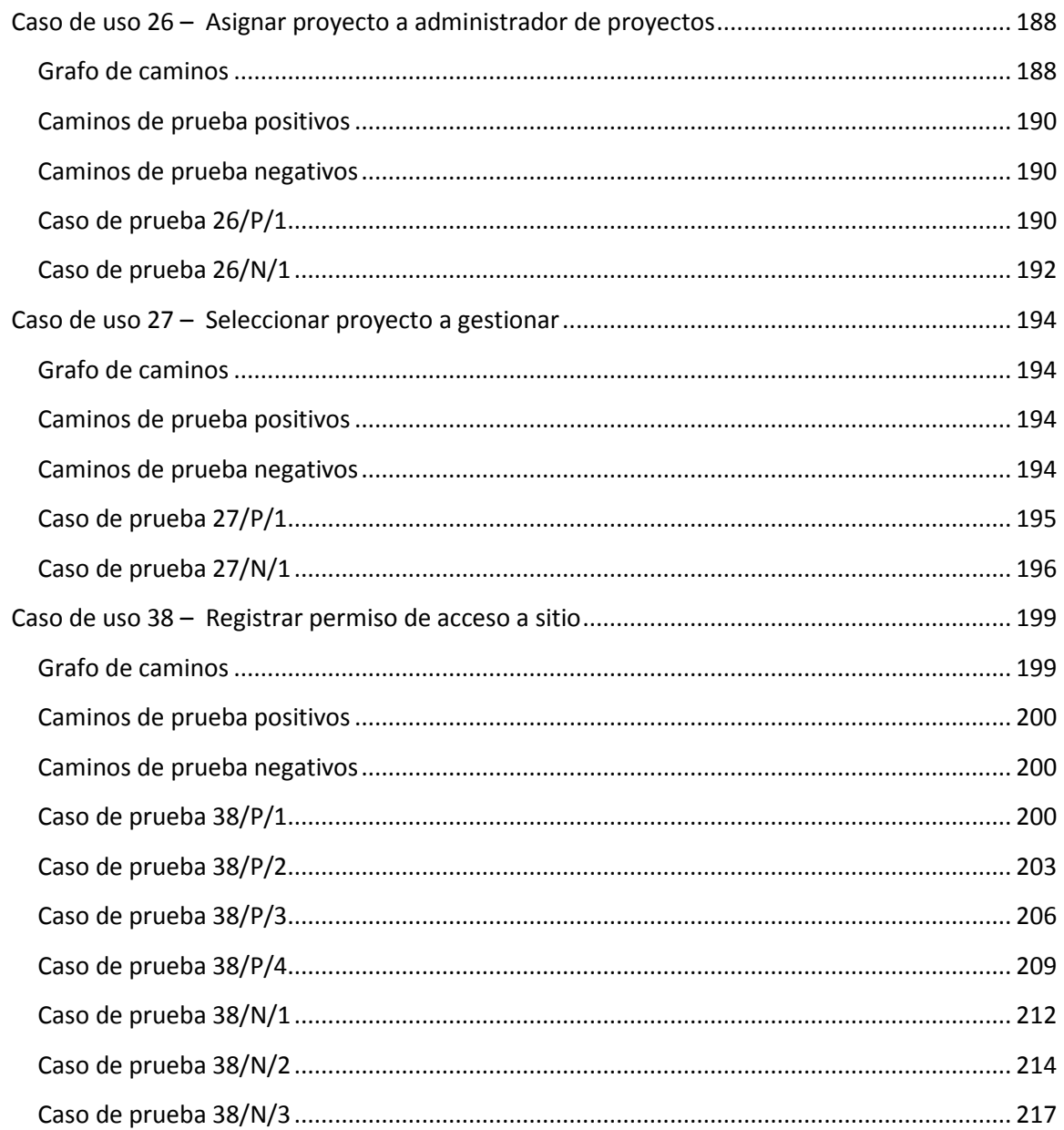

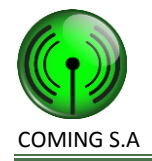

## <span id="page-11-0"></span>**Introducción**

El modelo de Diseño toma como entrada principal el modelo de análisis, pero se adapta al entorno de implementación, adquiriendo una mayor comprensión de los requisitos no funcionales y restricciones relacionadas con el lenguaje de programación. Los artefactos utilizados en esta etapa son:

- Diagrama de clases de diseño.
- Diagramas de secuencia.
- Diagrama de componentes.
- Diagramas de despliegue.
- Diseño de web services.
- Diagrama de entidad relación.

Organizaremos el documento a través de realizaciones de casos de uso de diseño y solo nos concentraremos en aquellas realizaciones de casos de uso de diseño que consideramos guías para el resto del sistema.

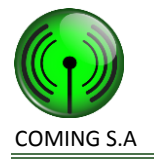

# <span id="page-12-0"></span>**Paquete Proyecto**

## <span id="page-12-2"></span><span id="page-12-1"></span>**Realización CU1: Crear proyecto**

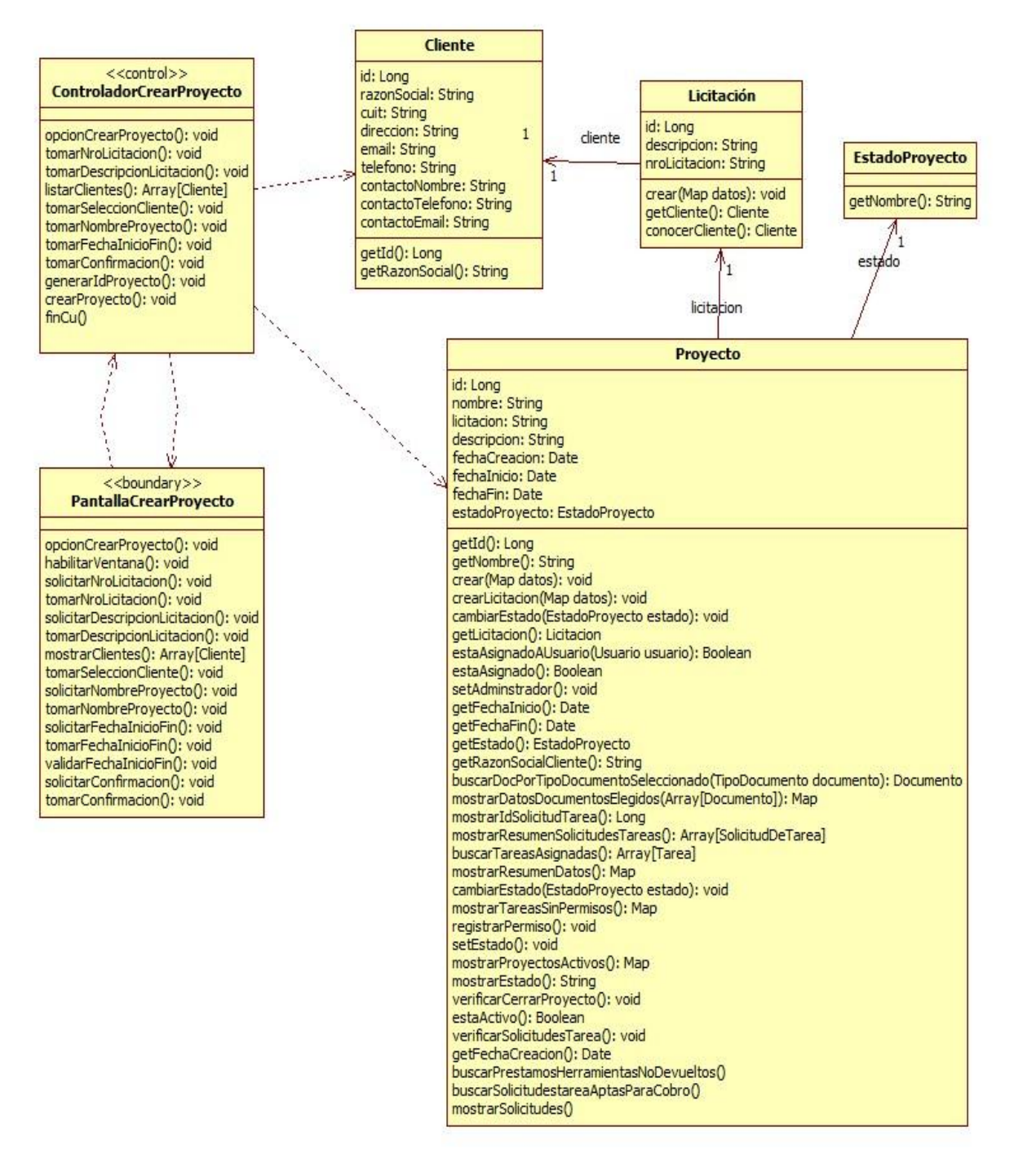

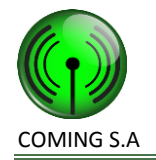

<span id="page-13-0"></span>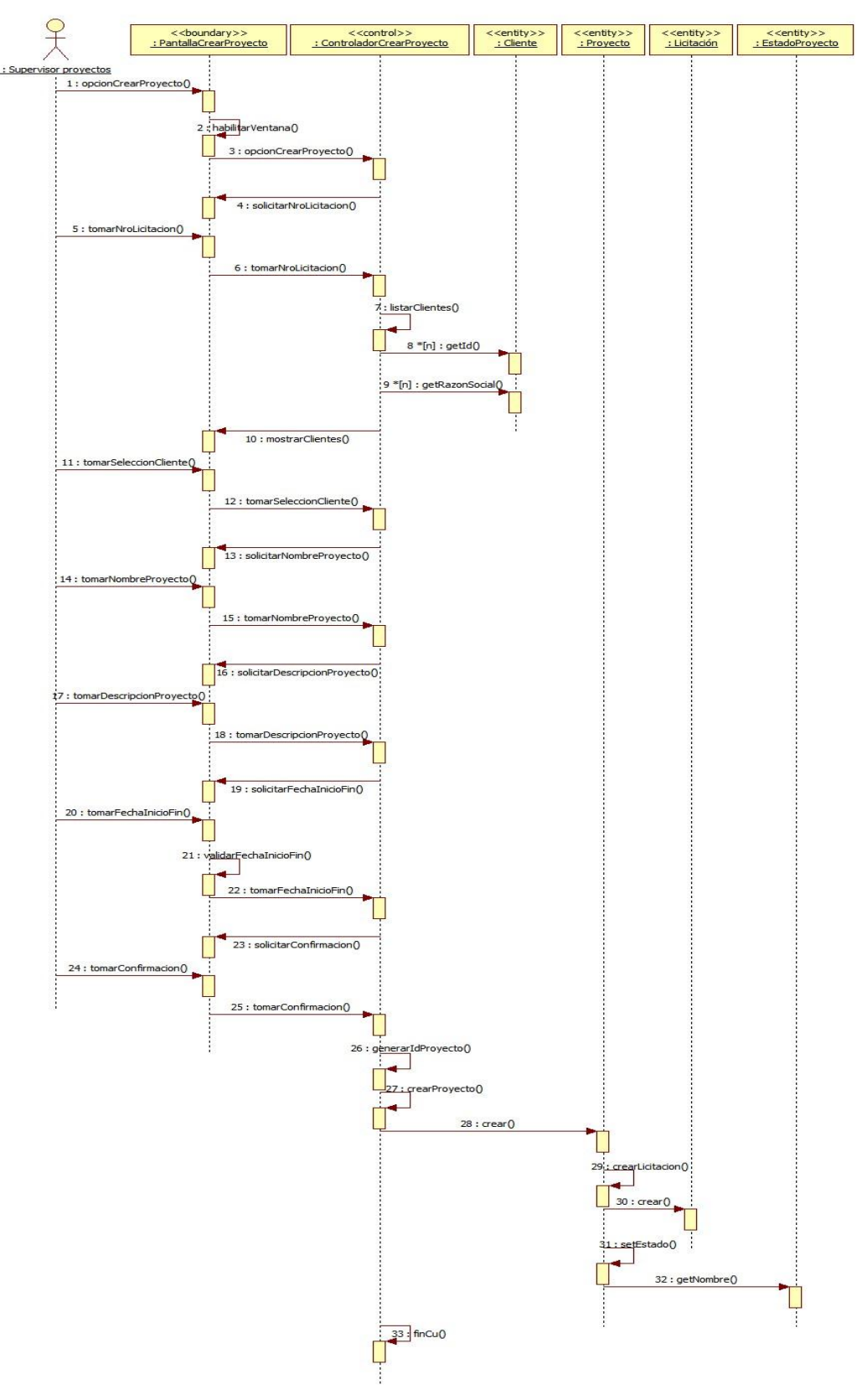

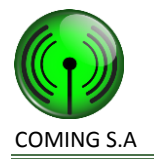

## <span id="page-14-1"></span><span id="page-14-0"></span>**Realización CU2: Crear solicitud de tarea**

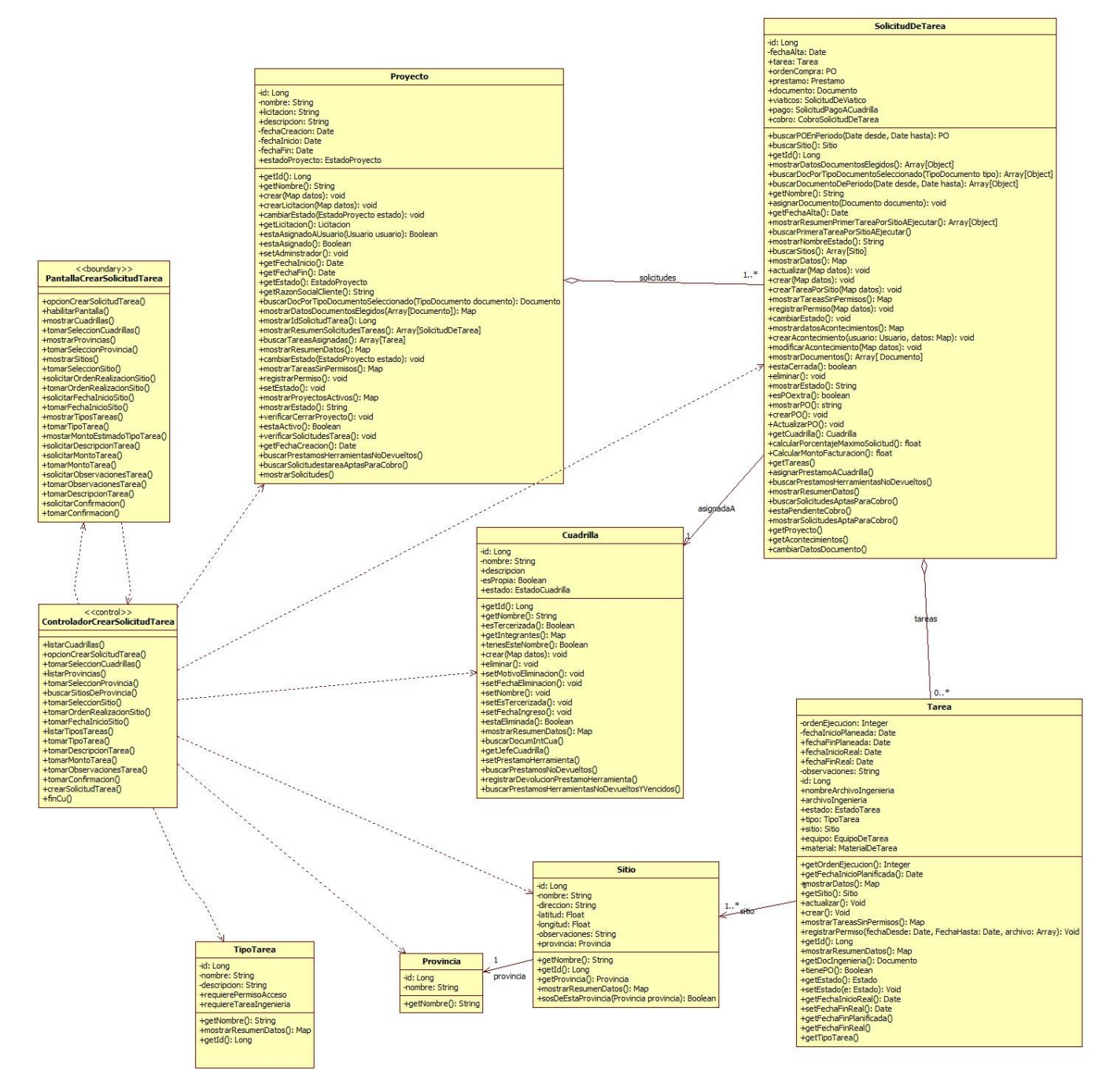

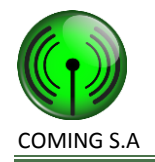

<span id="page-15-0"></span>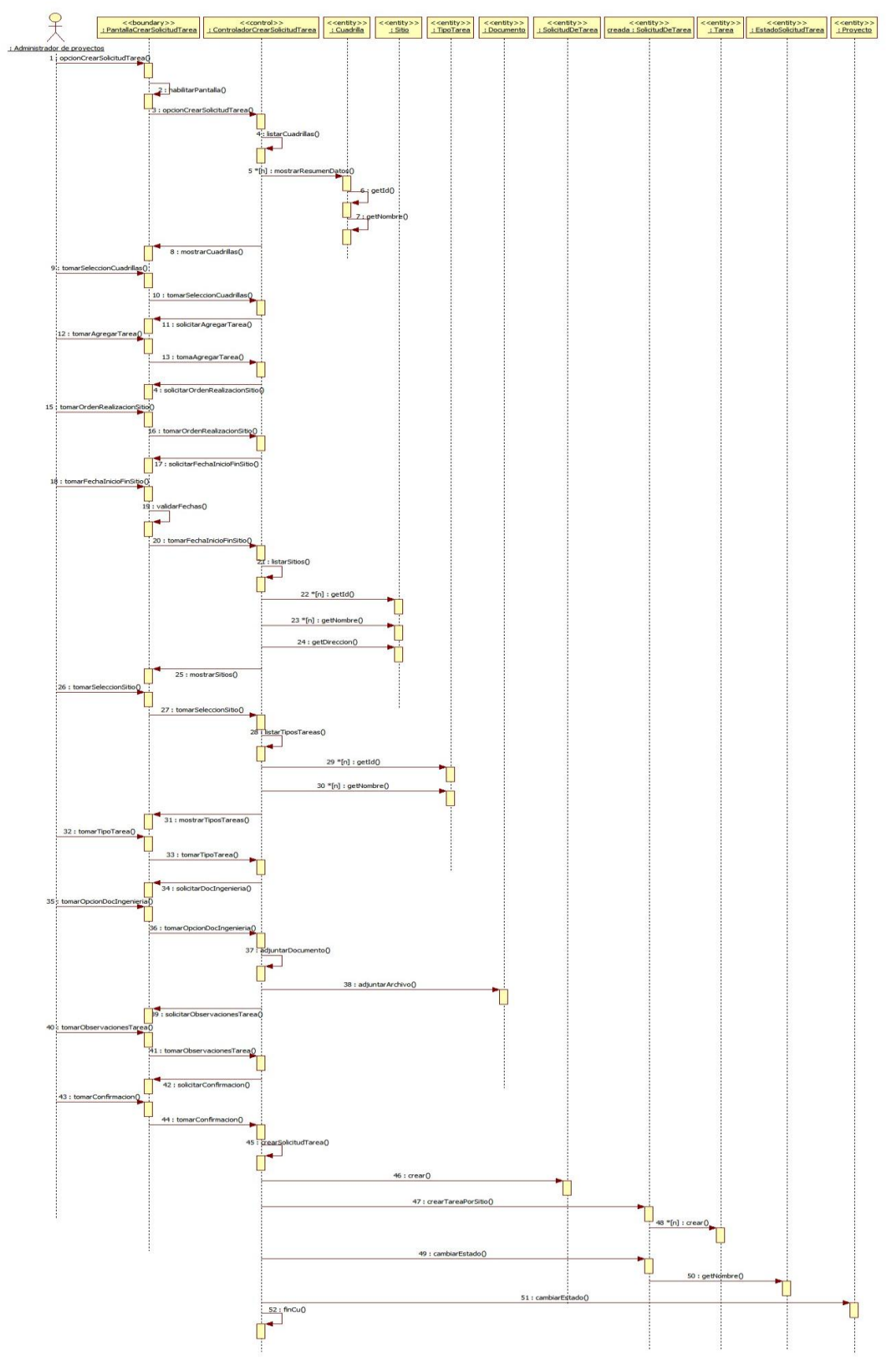

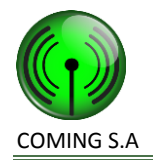

## <span id="page-16-1"></span><span id="page-16-0"></span>**Realización CU18: Registrar documento de solicitud de tarea**

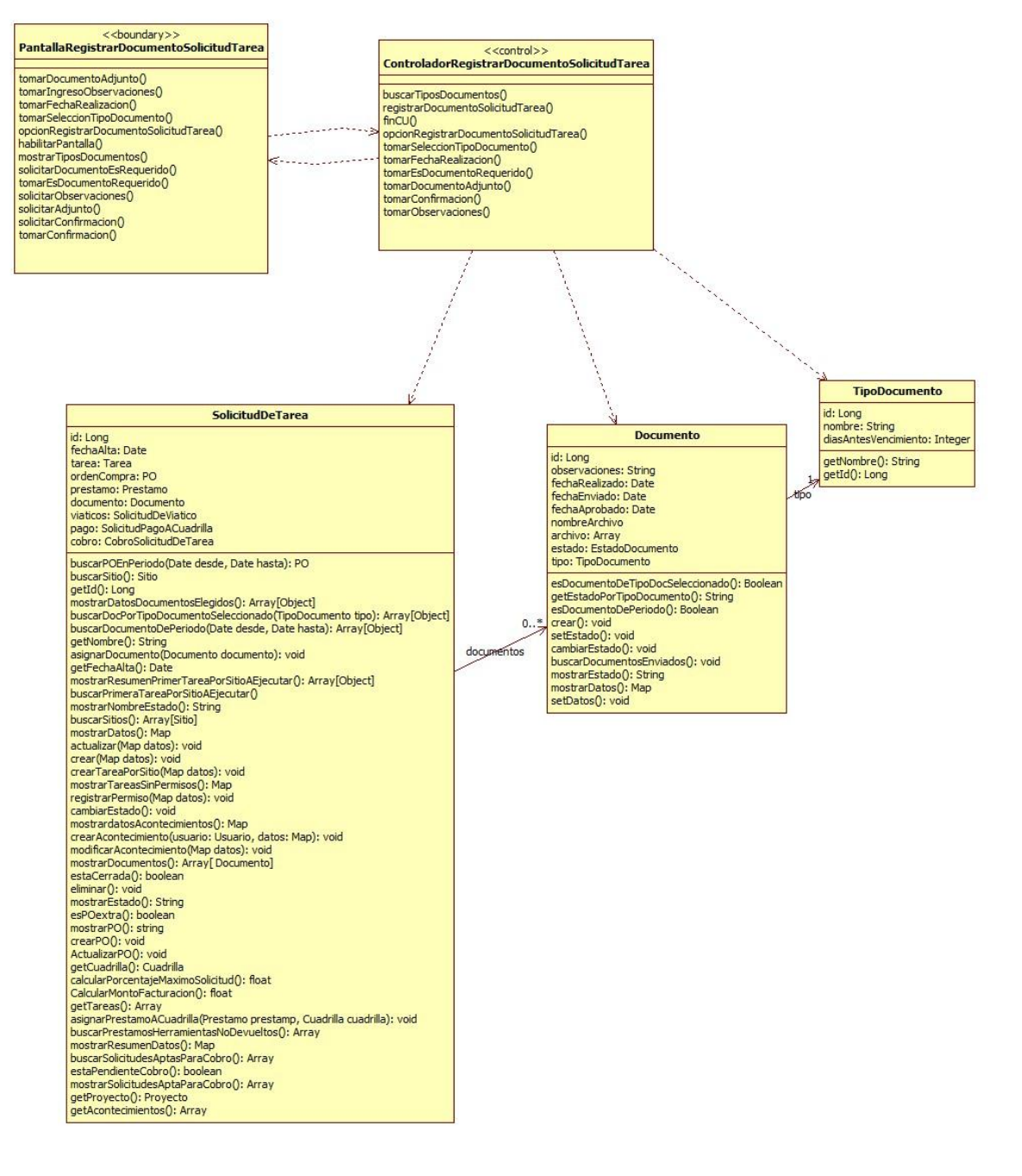

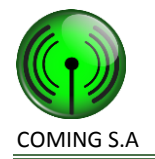

<span id="page-17-0"></span>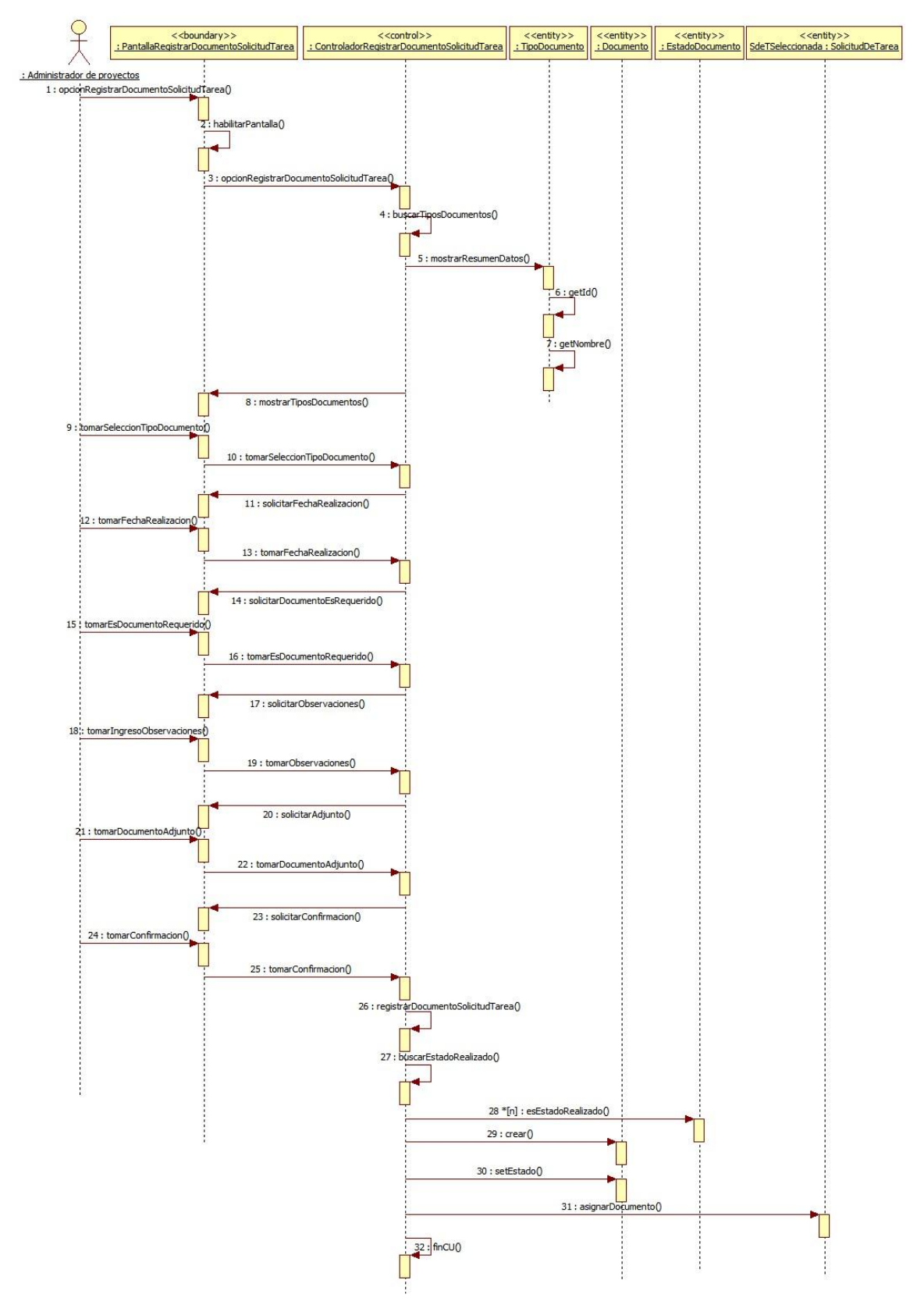

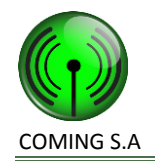

## <span id="page-18-1"></span><span id="page-18-0"></span>**Realización CU24: Gestionar solicitud de tarea**

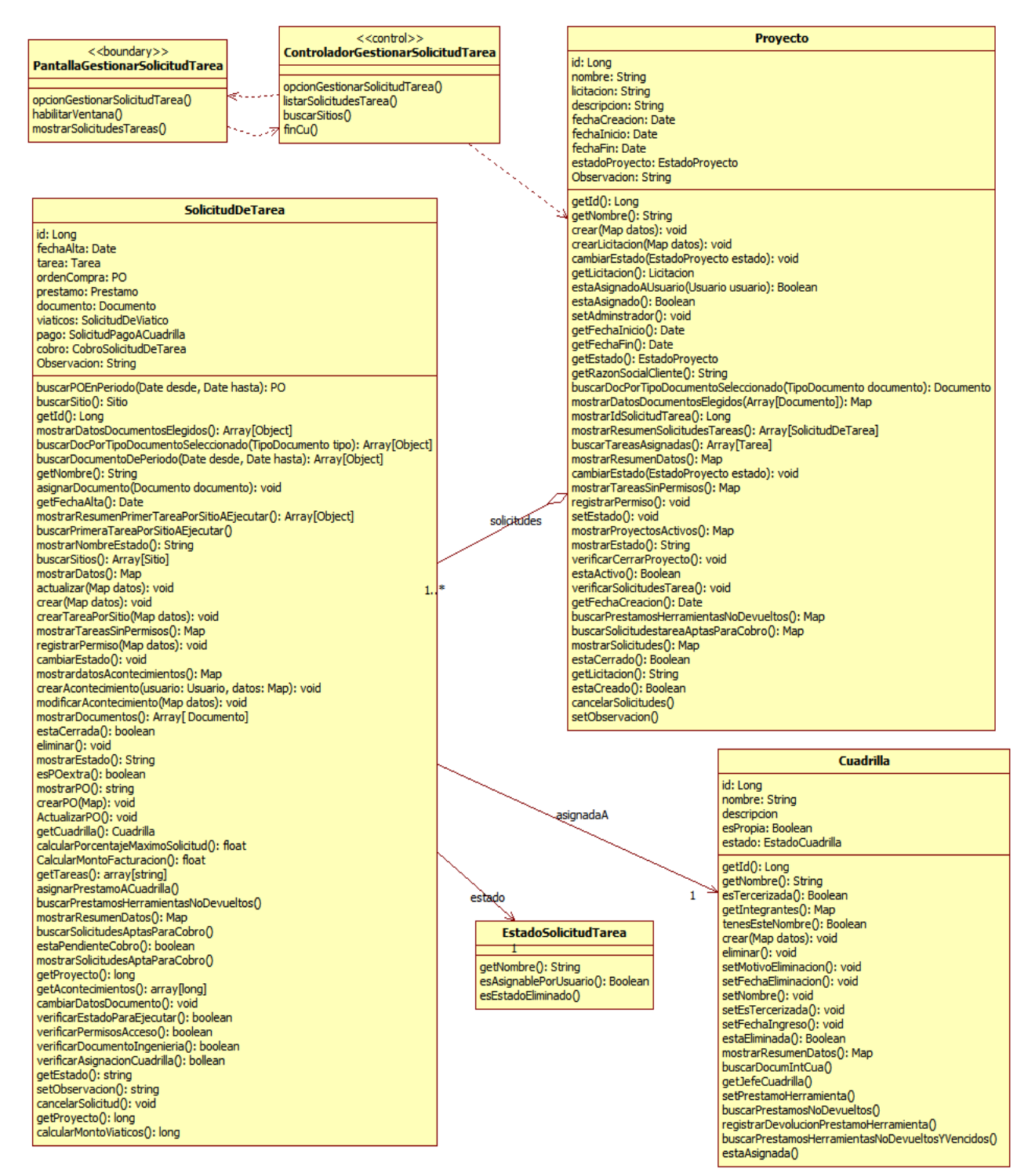

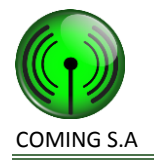

<span id="page-19-0"></span>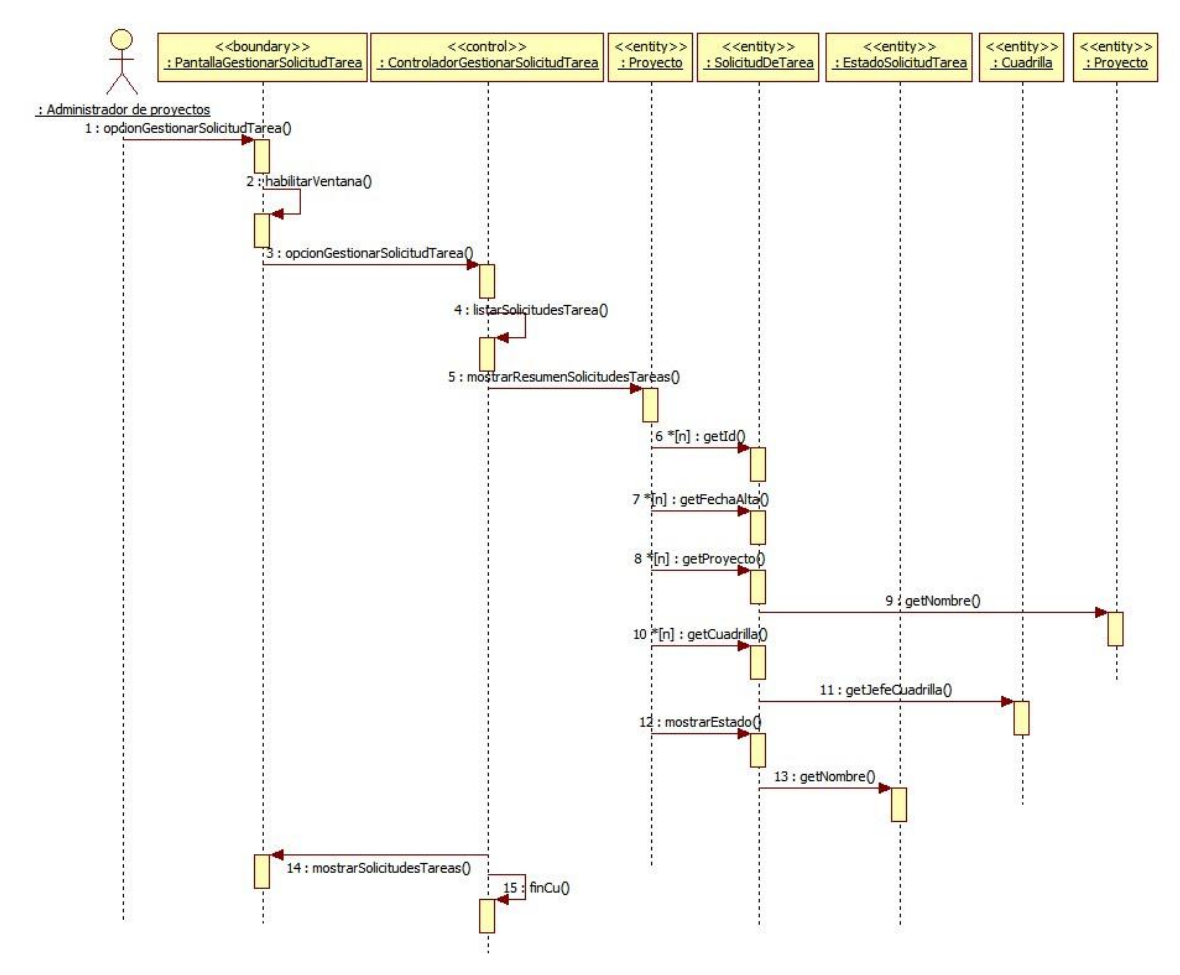

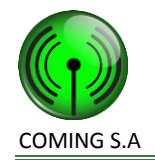

# <span id="page-20-1"></span><span id="page-20-0"></span>**Realización CU25: Consultar solicitud de tarea**

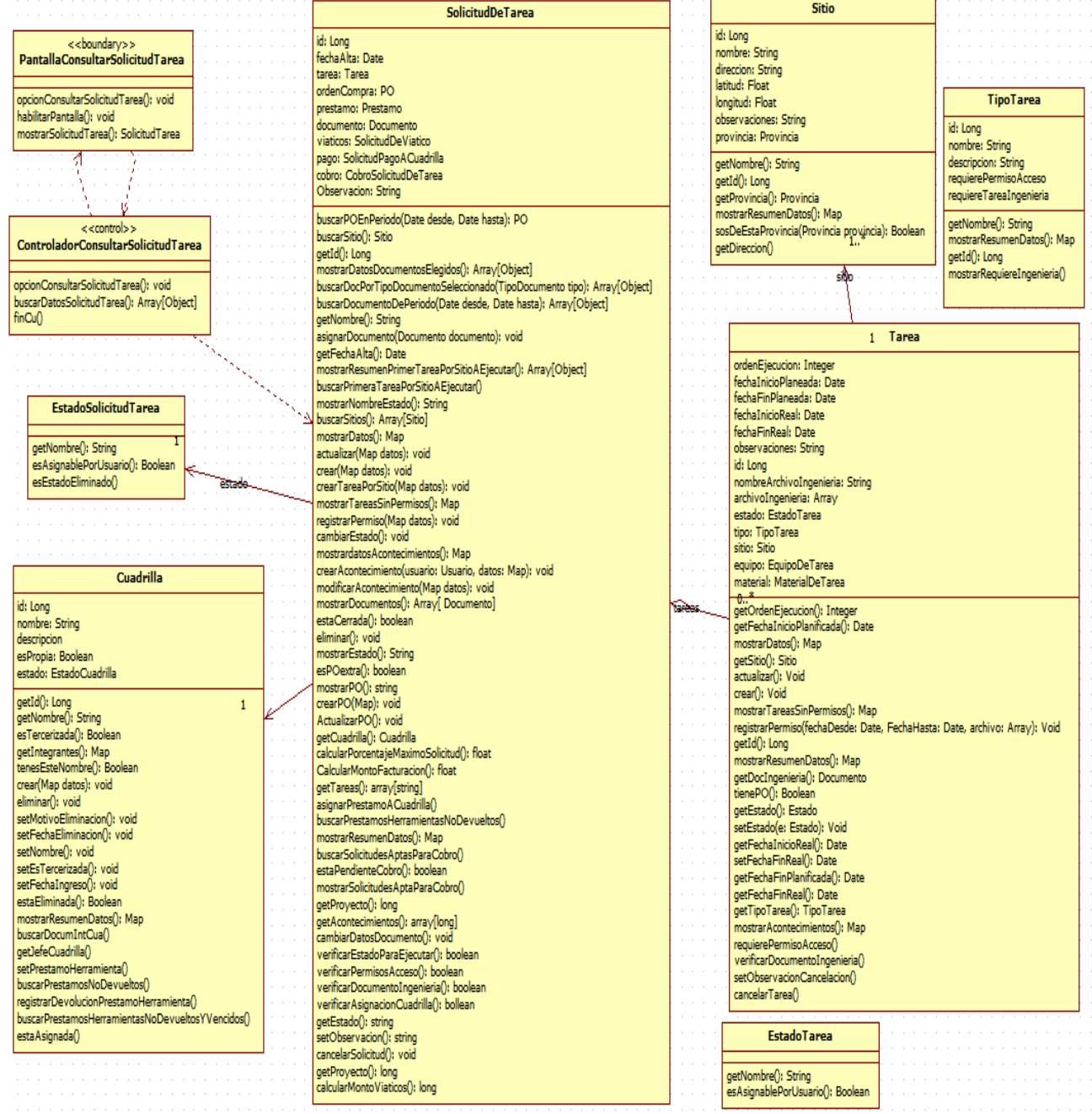

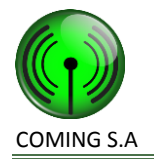

<span id="page-21-0"></span>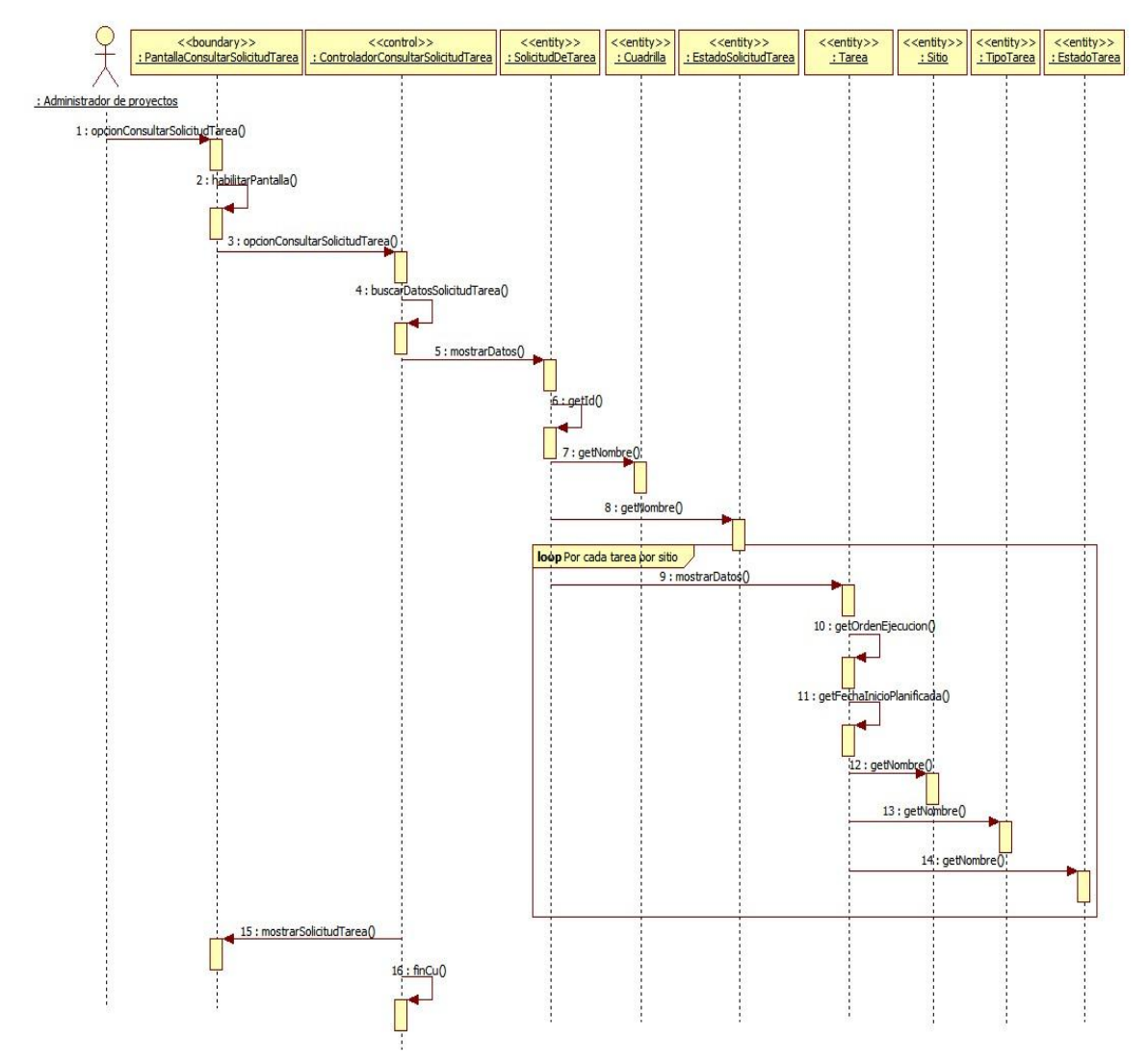

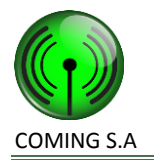

## <span id="page-22-1"></span><span id="page-22-0"></span>**Realización CU29: Asignar proyecto a administrador de proyectos**

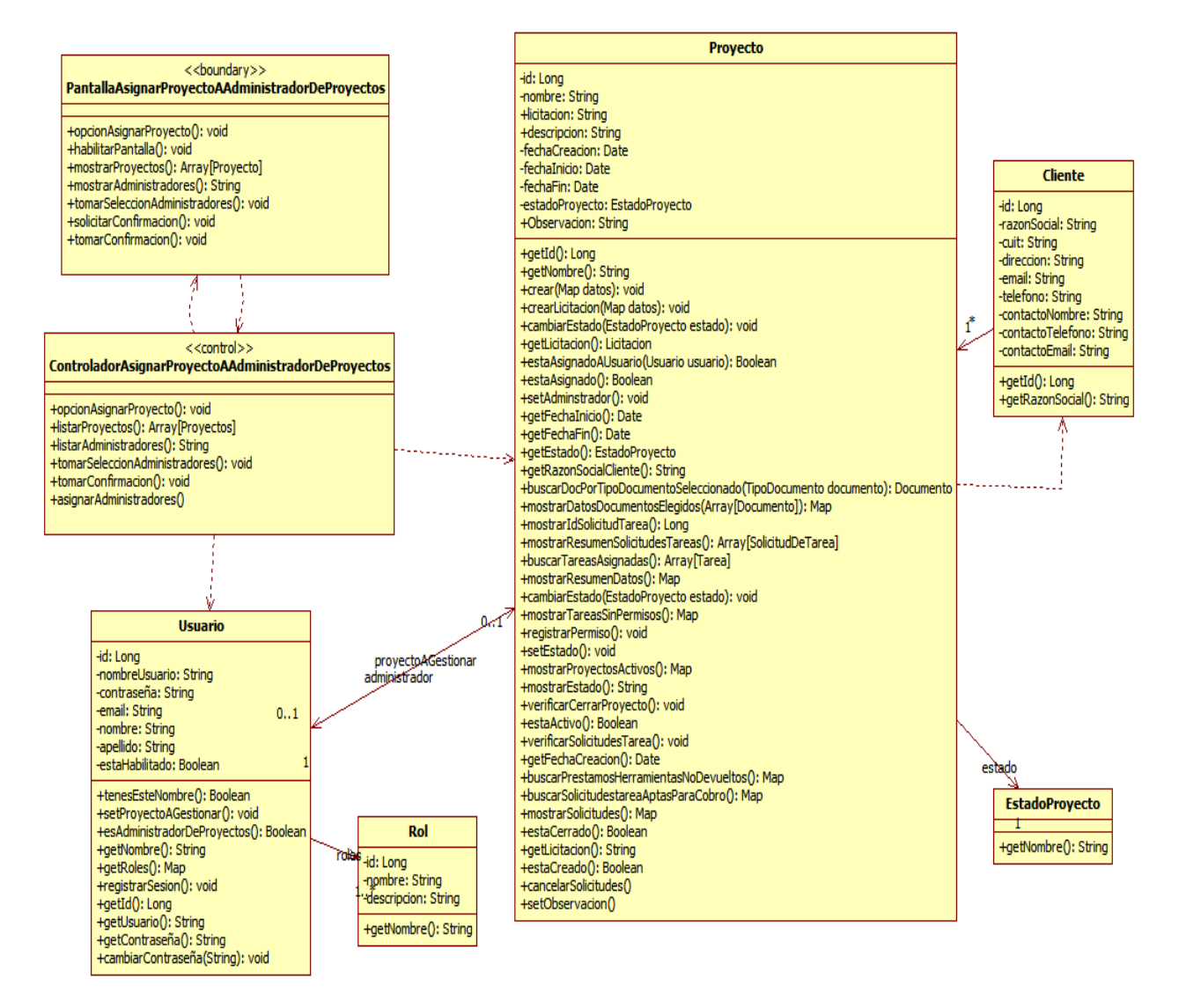

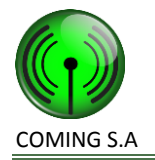

<span id="page-23-0"></span>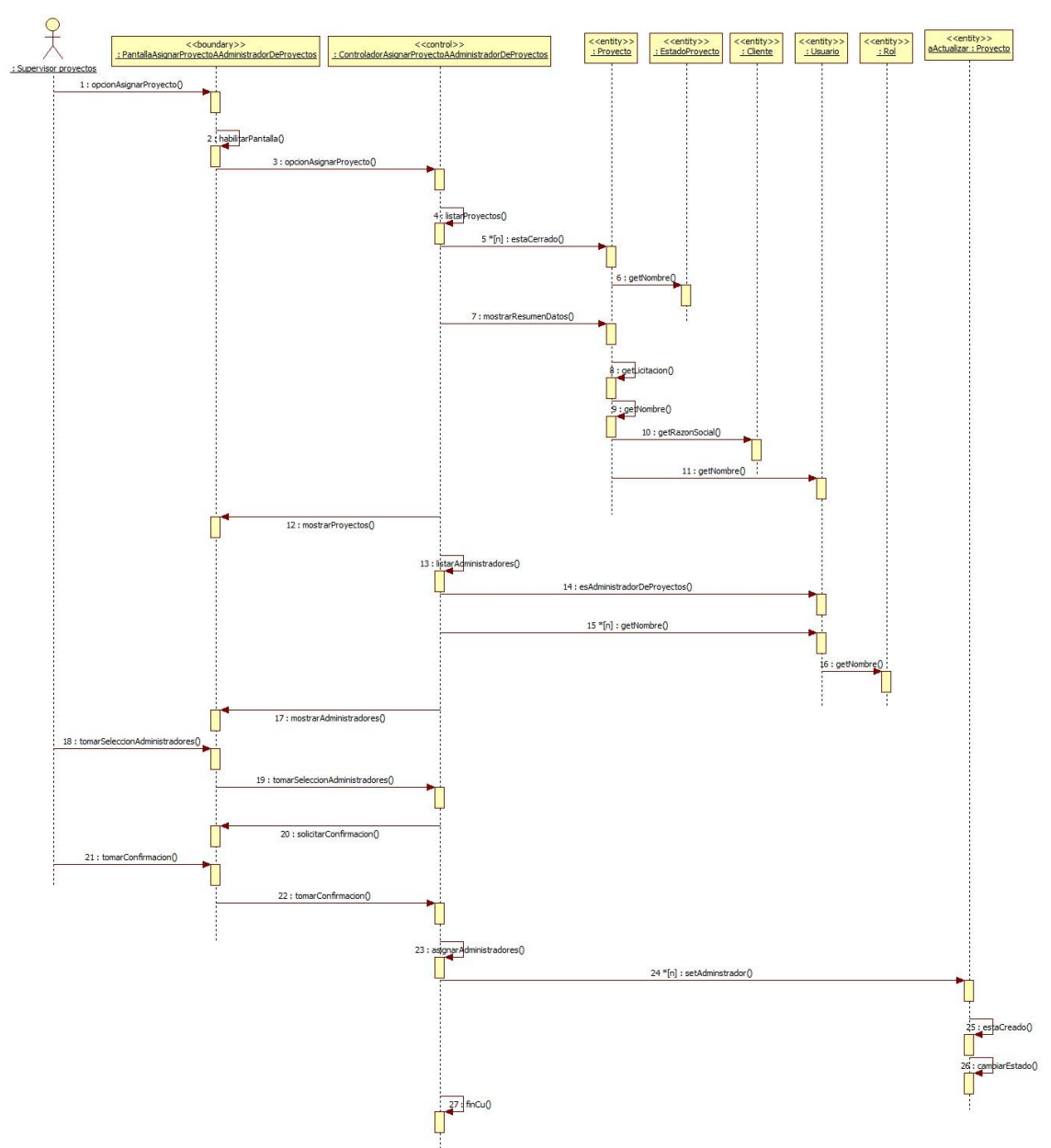

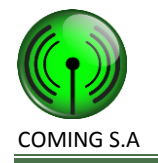

## <span id="page-24-1"></span><span id="page-24-0"></span>**Realización CU27: Seleccionar proyecto a gestionar**

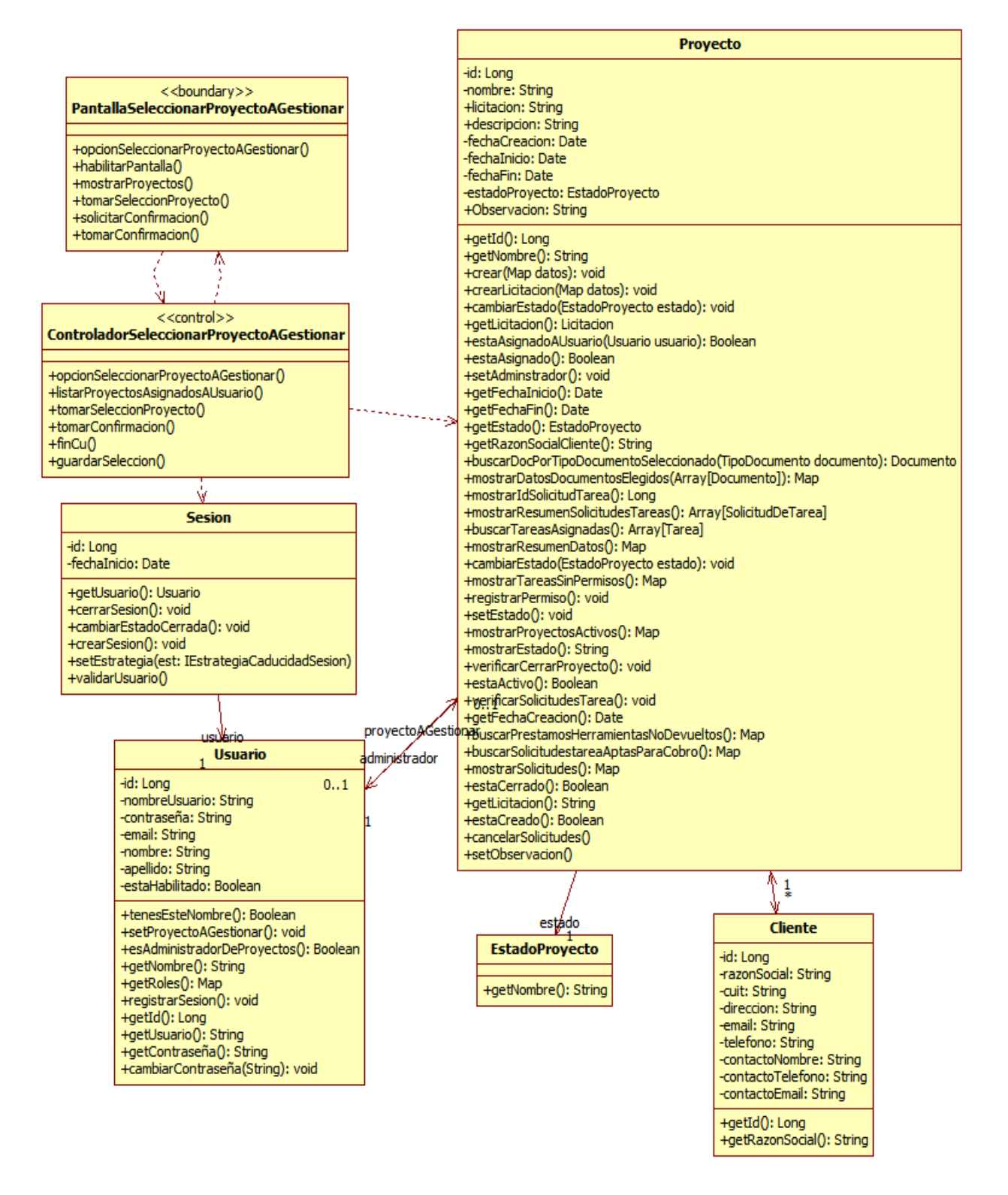

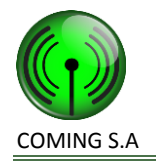

<span id="page-25-0"></span>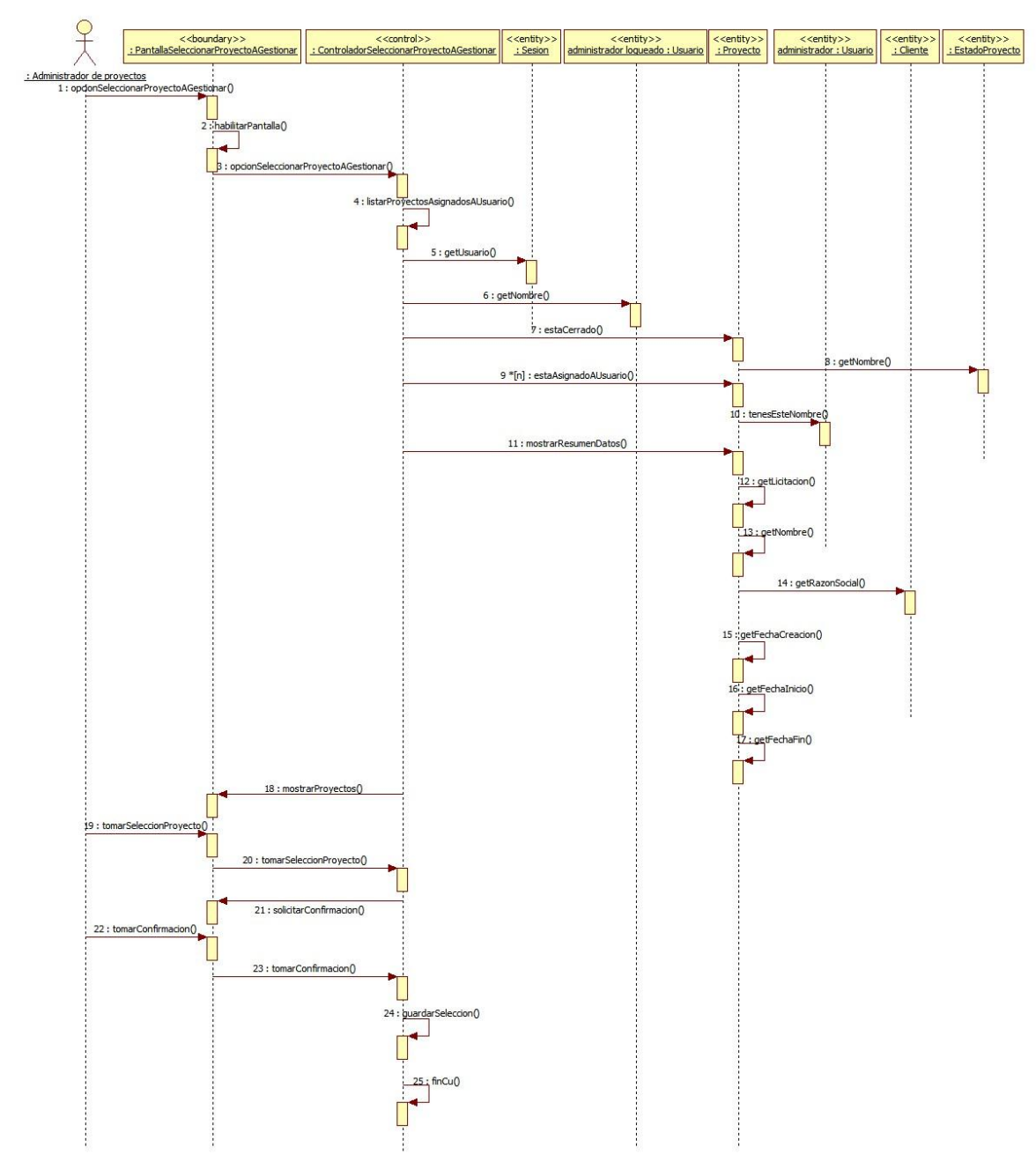

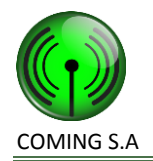

## <span id="page-26-1"></span><span id="page-26-0"></span>**Realización CU18: Actualizar progreso de tarea**

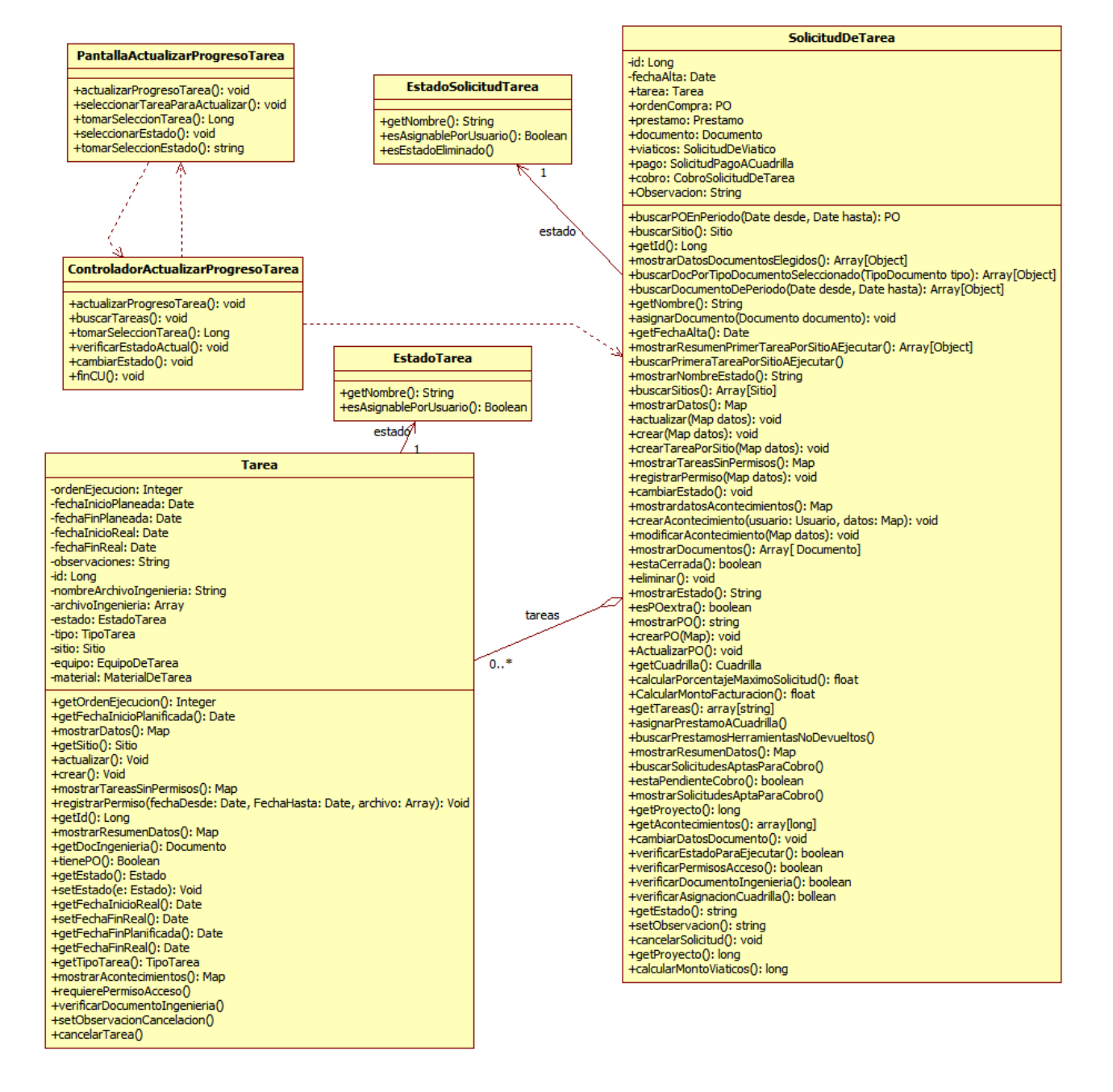

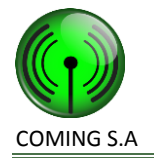

<span id="page-27-0"></span>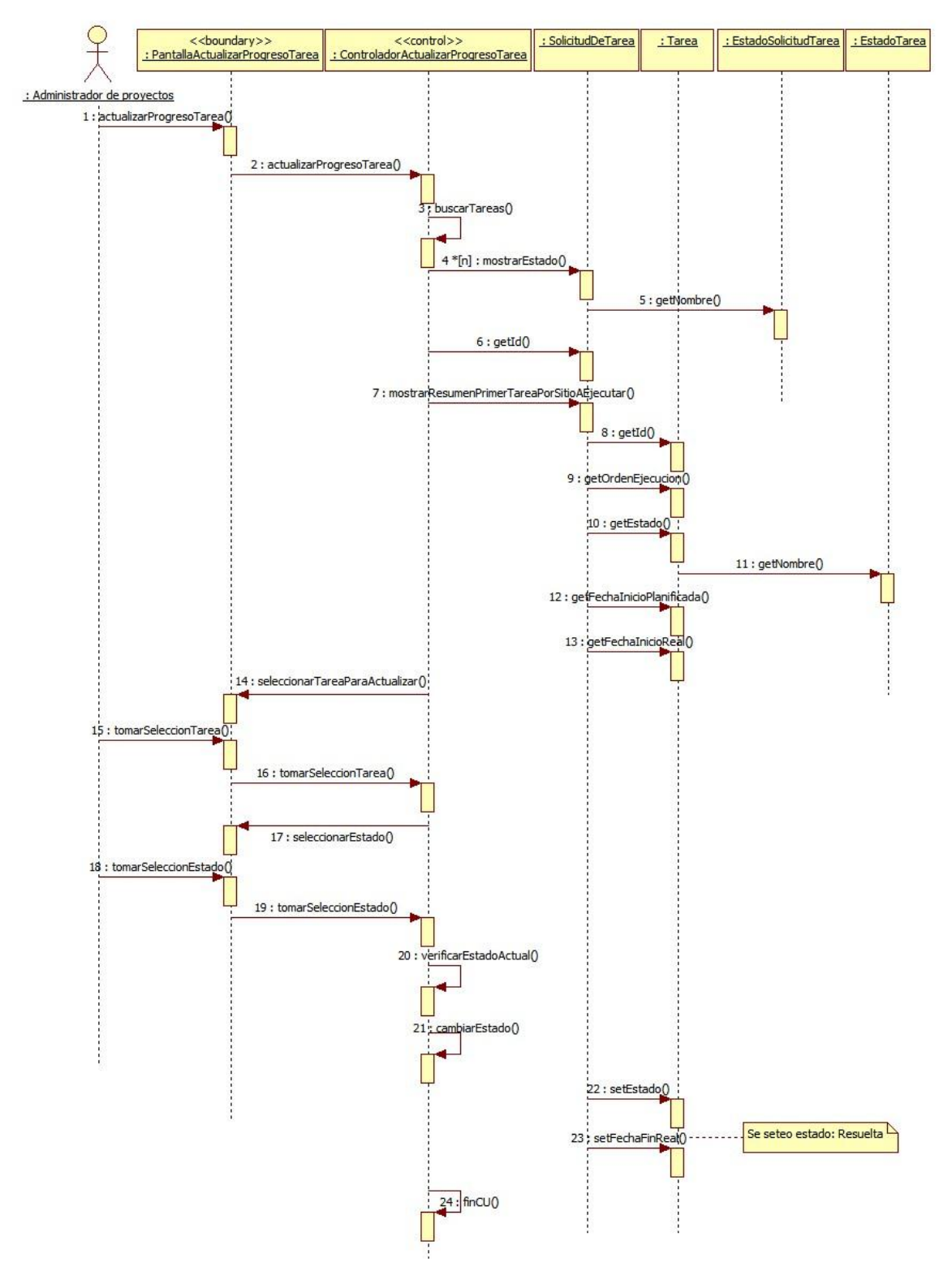

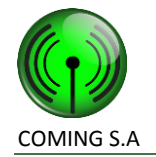

## <span id="page-28-1"></span><span id="page-28-0"></span>**Realización CU19: Actualizar progreso tarea por móvil**

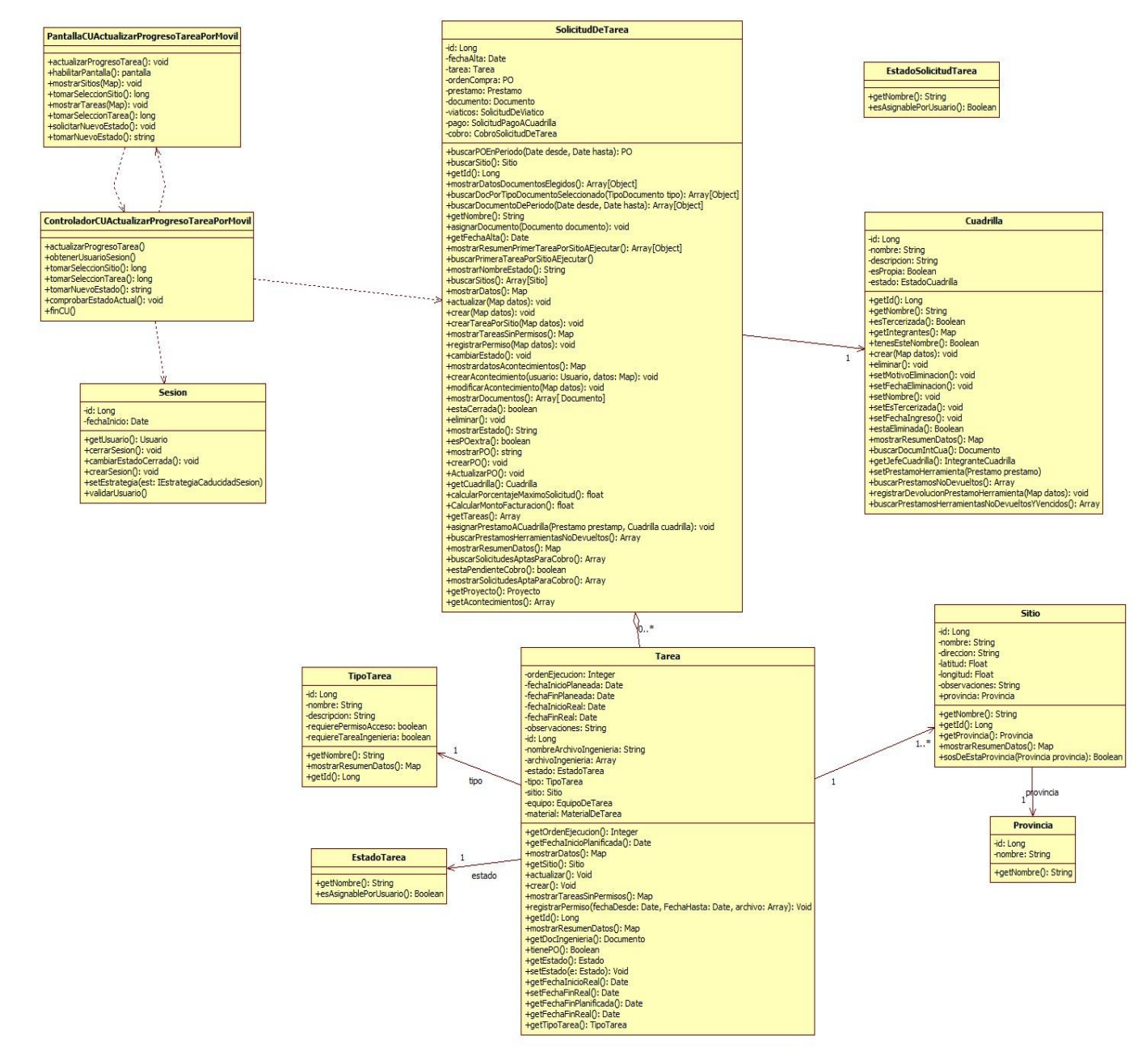

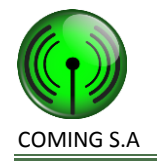

<span id="page-29-0"></span>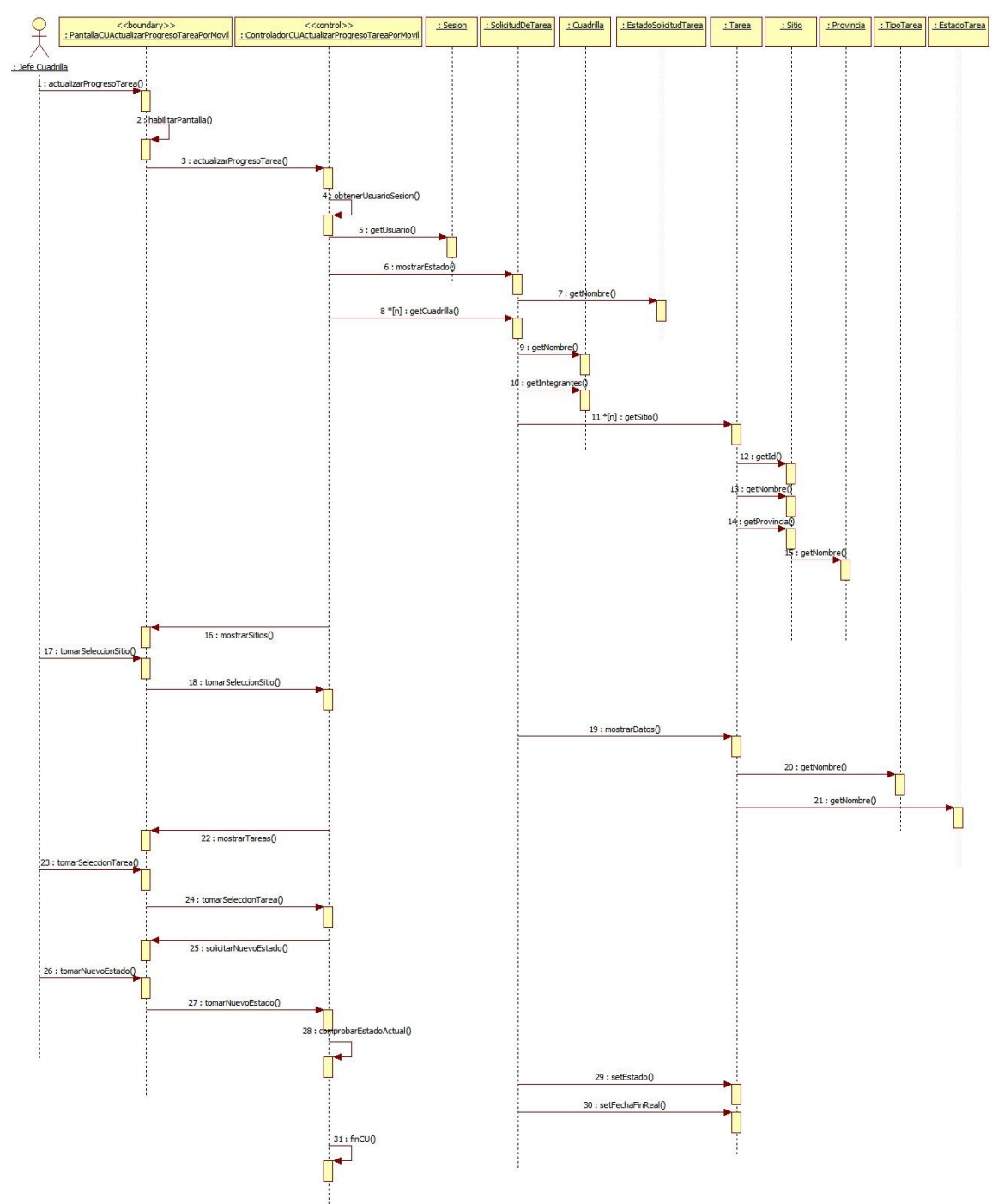

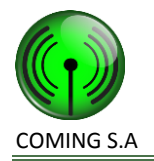

## <span id="page-30-1"></span><span id="page-30-0"></span>**Realización CU100: Consultar acontecimiento de tarea**

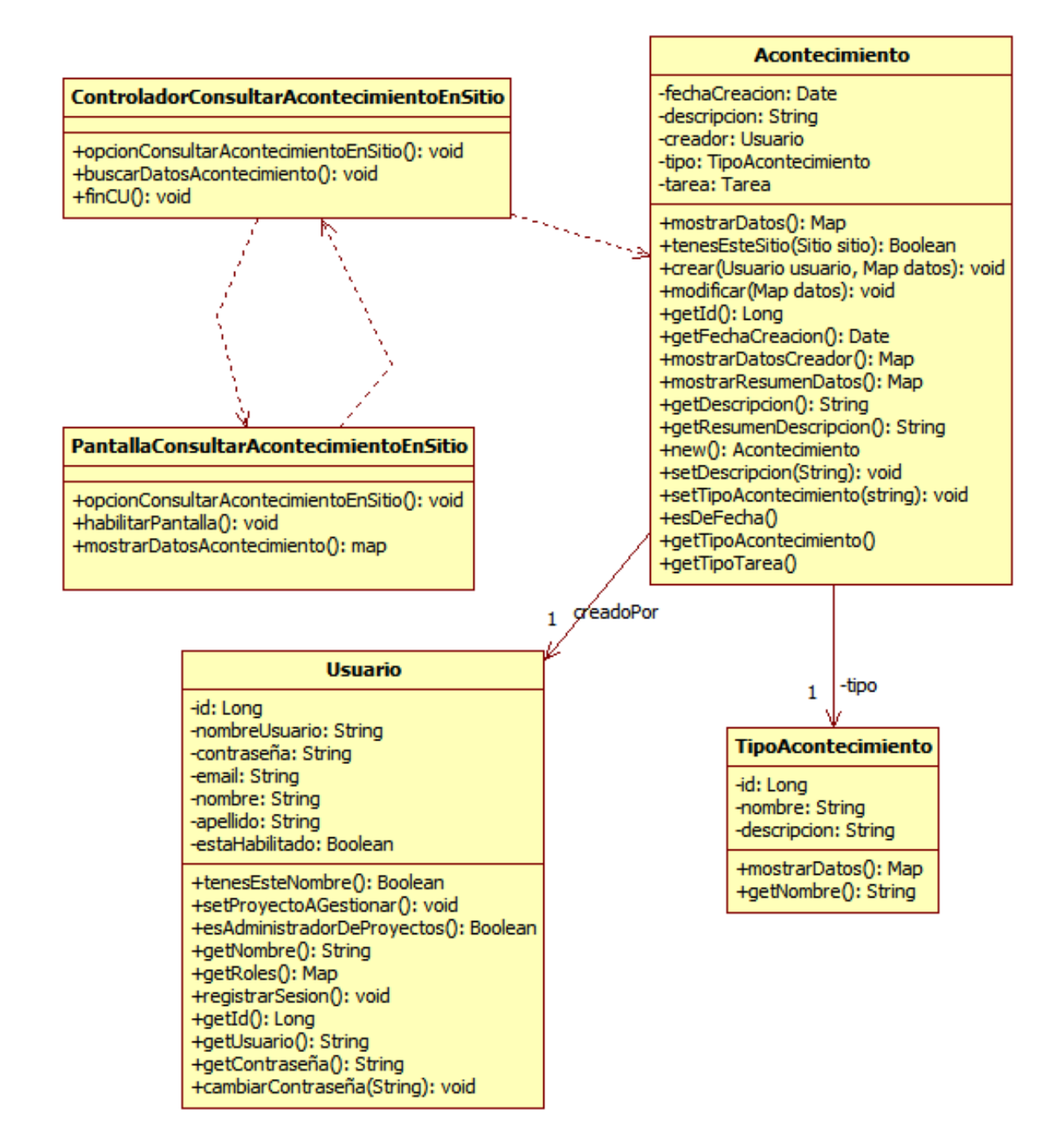

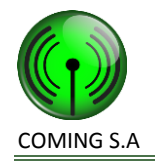

<span id="page-31-0"></span>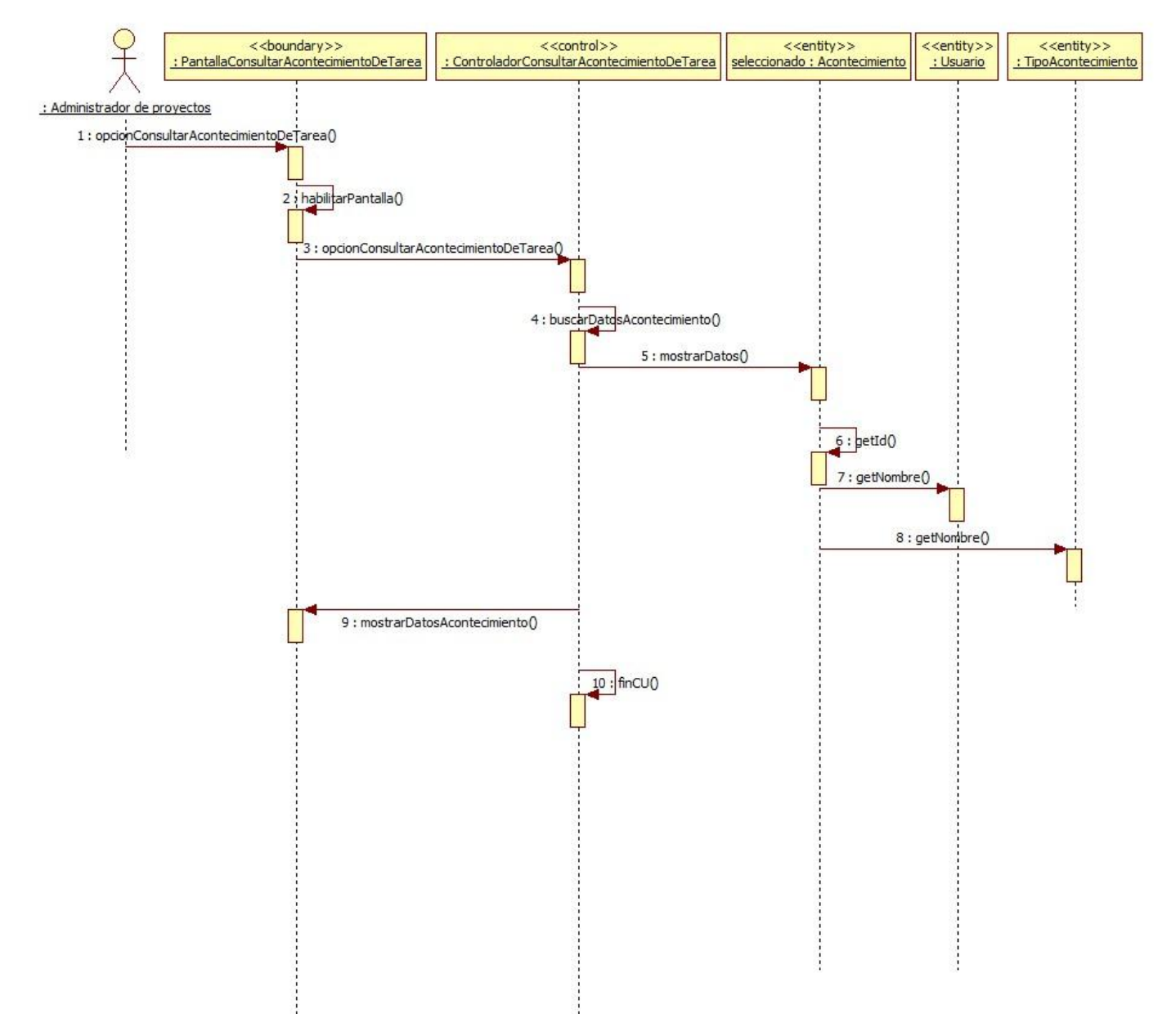

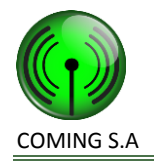

## <span id="page-32-1"></span><span id="page-32-0"></span>**Realización CU102: Controlar cambio de estado de la tarea**

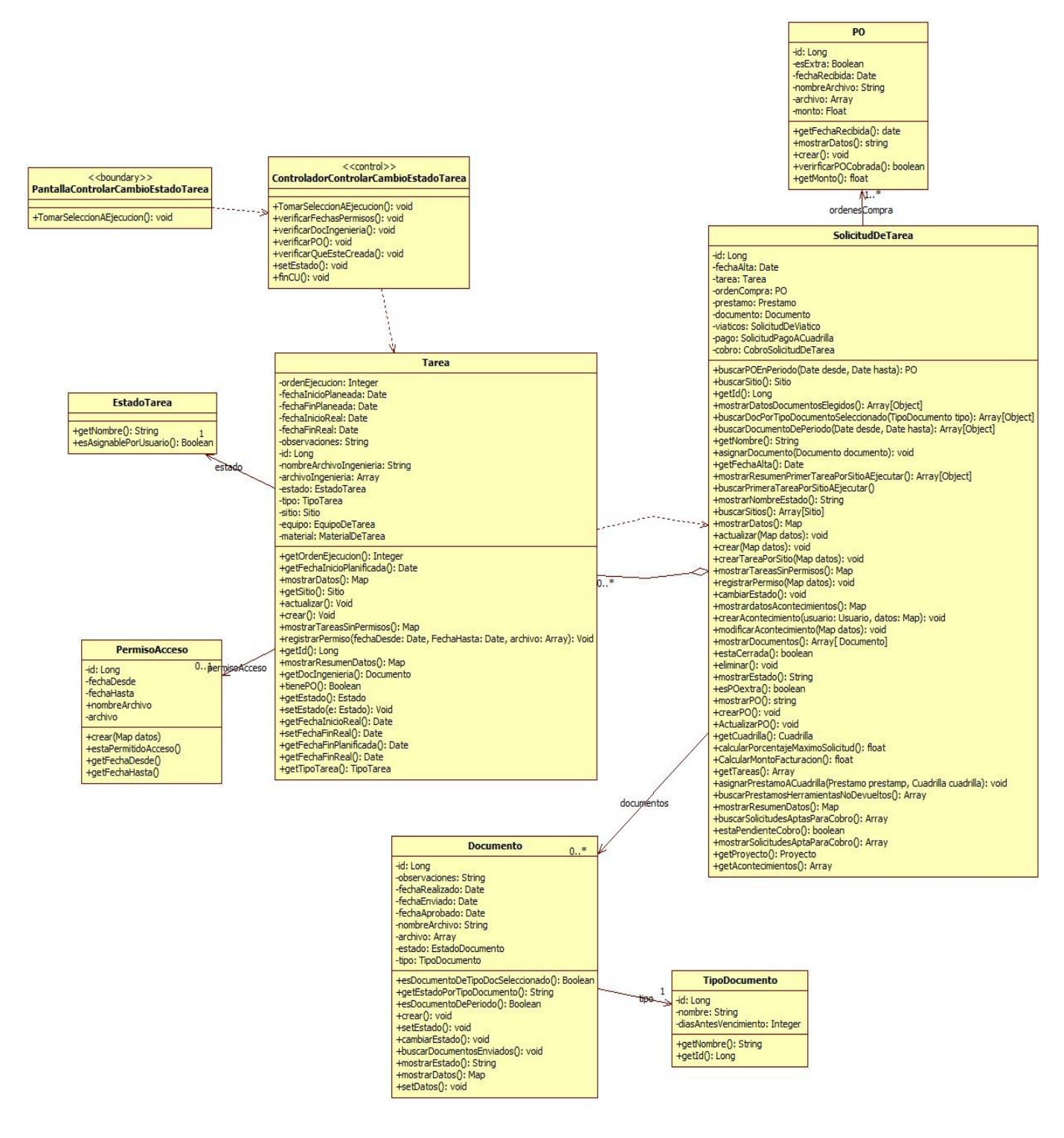

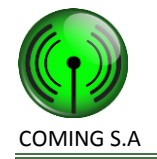

<span id="page-33-0"></span>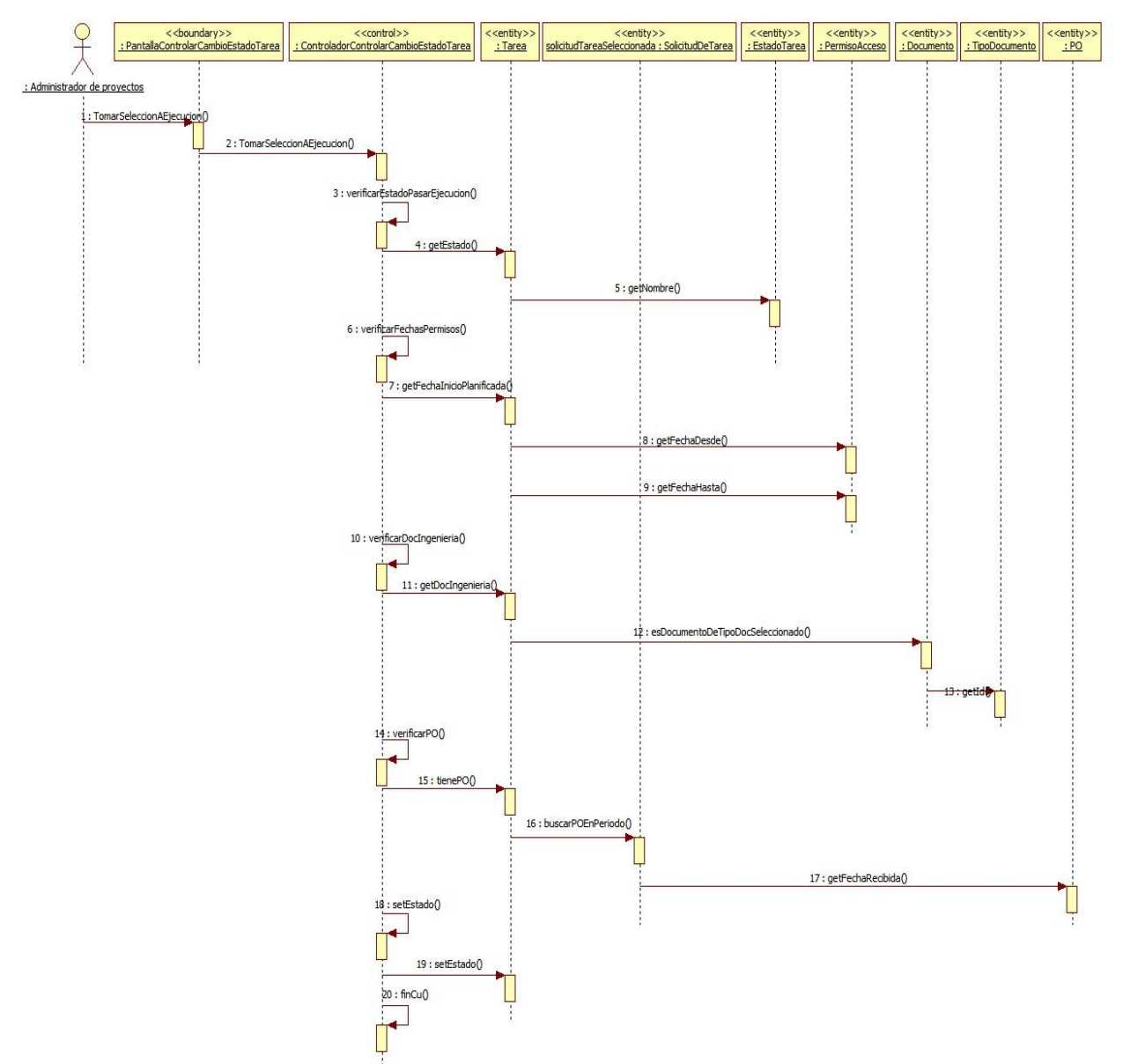

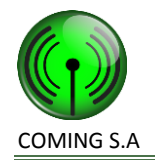

## <span id="page-34-1"></span><span id="page-34-0"></span>**Realización CU32: Registrar solicitud de pago a cuadrilla**

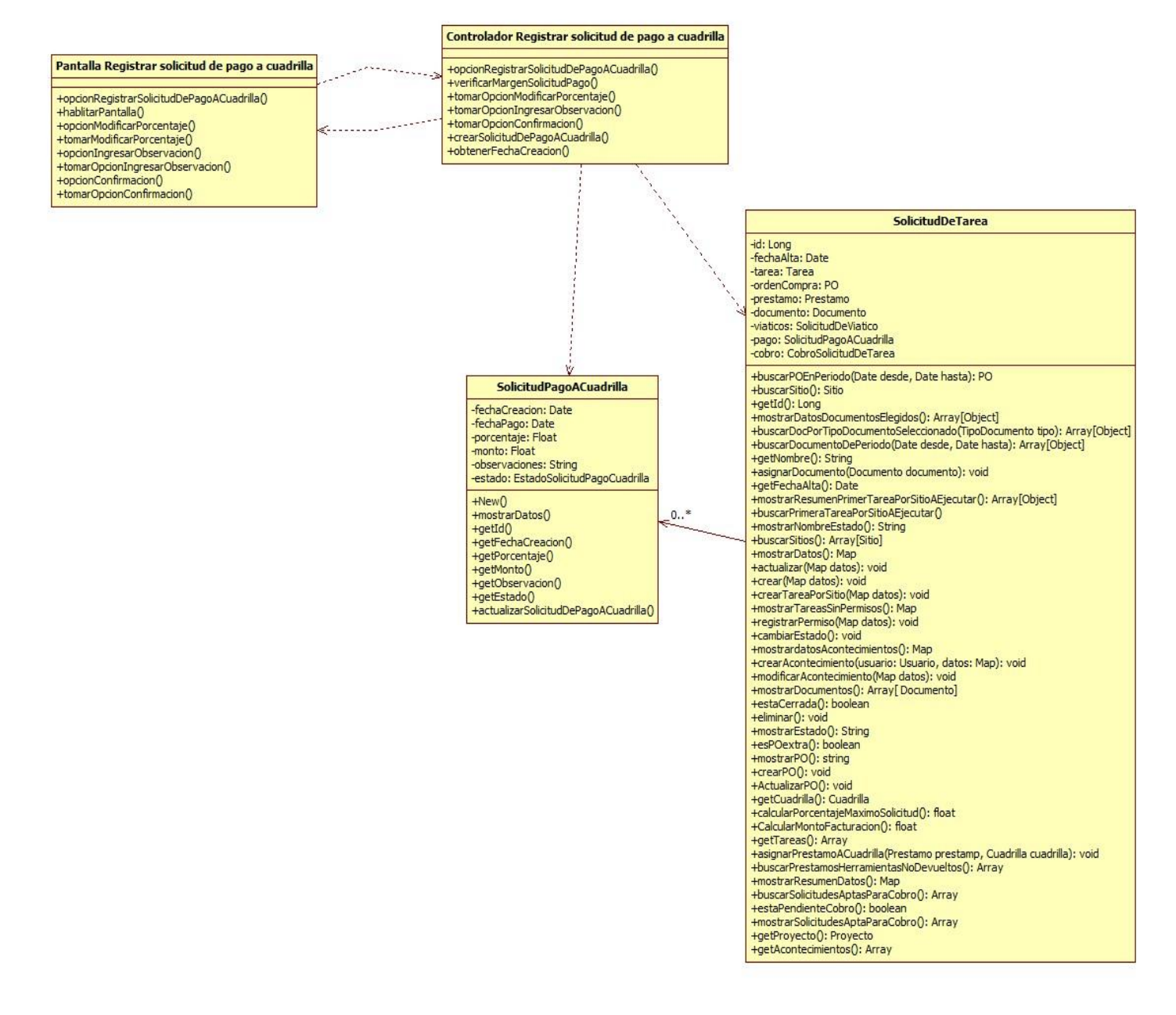